# 55 **ECHNOLOGY PROJECTS** FOR THE DIGITAL CLASSROOM

Everything you need to integrate computers into K-8 classes

**Volume II** 

# **55 TECHNOLOGY PROJECTS FOR THE DIGITAL CLASSROOM**

Everything you need to integrate computers into K-8 classes

*Volume II*

**Third EDITION**

*Third Edition 2011 Part of Structured Learning's Technology Curriculum Visit the companion website at [http://askatechteacher.com](http://askatechteacher.com/) for more resources to teach technology to children*

*To receive a free weekly digital technology tip and/or website, send an email to [admin@structuredlearning.net](mailto:admin@structuredlearning.net) with the message "Subscribe to Weekly Tips" or "Subscribe to Weekly Websites"*

#### *ALL MATERIAL IN THIS BOOK IS PROTECTED BY THE INTELLECTUAL PROPERTY LAWS OF THE USA.*

*No part of this work can be reproduced or used in any form or by any means—graphic, electronic, or mechanical, including photocopying, recording, taping, Web distribution or information storage and retrieval systems—without the prior written permission of the publisher*

> *For permission to use material from this text or product, contact us by email at: [info@structuredlearning.net](mailto:info@structuredlearning.net) structuredlearning.net*

> > ISBN 978-0-9787800-9-8

Printed in the United States of America

## TABLE OF CONTENTS

#### **Projects—by Subject**

#### **Subject #5: Keyboarding**

*Project #56: Free Online Keyboarding Programs Project #57: Keyboarding for Homework Project #58: Keyboarding in the Classroom*

#### **Subject #6: Language Arts**

*Project #59: Read while Keyboarding Project #60: Online Sustained Silent Reading Project #61: Every Day Vocabulary—Part I Project #62: Sponge Activities using PowerPoint Project #63: Online Spelling Practice Project #64: Spelling Practice in Tech Quizzes Project #65:My Projects in PowerPoint Project #66: A Vocabulary Table in Word Project #67: What Do I Want to Learn? Project #68: Sponge Activities for Lang. Arts*

#### **Subject #7: Math**

*Project #69: Using Shapes in Holiday Cards Project #70: Keeping a Timecard in Excel Project #71: Beginning Graphs in Excel Project #72: Check Your Math Homework Project #73: Graph a Class Survey in Excel Project #74: Mastering Excel (for Beginners). Project #75: Tessellations in Excel Project #76: Sponge Activities using Math*

#### **Subject #8: Problem Solving**

*Project #77: We Are All Problem-solvers Project #78: What's a Word Cloud Project #79: Clarify with Excel Project #80: Two Are Better Than One Project #81: The Problem-solving Board*

#### **Subject #9: Research**

*Project #82: Sponge Activities using Webcams, Virtual Tours and Videos*

*Project #83: Which Website is Best? (Word) Project #84: A Picture is Better—in Word Part I Project #85: Interm. Research on the Internet Project #86: How to Search the Internet Project #87: A Picture is Better—in Word Part II Project #88: Element. Research on the Internet Project #89: Sponge Activities in Research*

#### **Subject #10: Science**

*Project #90: Windows Wallpaper Project #91: Travel the Universe Project #92: Rainforest Animals in KidPix Project #93: Outlining Science Textbook Project #94: Where Am I II(using MS Word)? Project #95: Famous Inventors/Inventions Project #96: Ecosystems Table in Word Project #97: Sponge Activities in Science*

#### **Subject #11: Technology**

*Project #98: Email Basx. Project #99: Internet Basx Project #100: Integrate Web 2.0 into Class Project #101: Don't print homework! (Email it) Project #102: Keyboard Shortcuts. Project #103: The Computer's Body Project #104: The Vocabulary Board Project #105: Geek Speak. Project #106: The Digital Photo Project #107: The Screen Shot Project #108: Team Challenge Project #109: Assessment in MS Word Project #110: Assessment in Publisher*

#### **Projects—by Program**

#### **Email**

*Project 98: Email Basx Project 101: Don't print homework—Email it*

#### **Google Earth**

*Project 91: Travel the Universe* 

#### **Internet**

*Project 56: Free Online Keyboarding Project 60: Online Sustained Silent Reading Project 62: Sponge Activities—PowerPoint Project 63: Online Spelling Practice Project 68: Sponge Activities—Language Arts Project 76: Sponge Activities using Math Project 78: What's a Word Cloud? Project 82: Sponges—Webcams, Virtual Tours, Videos Project 83: Which Website is Best? Project 85: Intermed. Research on Internet Project 86: How to Search the Internet Project 88: Element. Research on Internet Project 89: Sponge Activities in Research Project 97: Sponge Activities in Science Project 99: Internet Basx Project 100: Integrate Web 2.0 into Class*

#### **Keyboarding**

*Project 56: Free Online Keyboarding Project 57: keyboarding for Homework Project 59: Read While Keyboarding Project 102: Keyboard Shortcuts.*

#### **KidPix**

*Project 69: Using Shapes in Holiday Cards Project 82: Sponges—Webcams, Virtual Tours, Videos Project 92: Rainforest Animals in KidPix*

#### **MS Excel**

*Project 70: Keeping a Timecard in Excel*

*Project 71: Beginning Graphs in Excel Project 72: Check Your Math Homework Project 73: Graph a Class Survey in Excel Project 74: Mastering Excel (for Beginners) Project 75: Tessellations in Excel Project 79: Clarify with Excel Project 80: Two Heads Study Better Than One*

#### **MS PowerPoint**

*Project 62: Sponge Activities using PowerPoint Project 65: My Projects in PowerPoint Project 67: What Do I Want to Learn Project 95: Famous Inventors/Inventions*

#### **MS Publisher**

*Project 110: Assessment in Publisher*

#### **MS Word**

*Project 66: A Vocabulary Table in Word Project 70: What's My WPM? Typing in Word Project 83: Which Website is Best? (Word) Project 84: Picture is Better-in Word Part I Project 87: Picture is Better-in Word Part II Project 93: Outlining Science Text in Word Project 94: Where Am I II(using MS Word)? Project 96: Ecosystems Table in Word Project 109: Assessment in MS Word*

#### **Sponges**

*Project 62: Sponge Activities in PowerPoint Project 68: Sponge Activities—Language Arts Project 76: Sponge Activities for Math Project 82: Sponges—Webcams, Virtual Tours, Videos Project 89: Sponge Activities I Research Project 97: Sponge Activities in Science*

#### **Windows**

*Project 90: Windows Wallpaper*

#### **Projects—by Grade**

#### **KINDERGARTEN-SECOND GRADE**

*Internet*

Project 60: Online SSR

Project 68: Sponges—Language Arts

Project 76: Sponges—Math

Project 77: We Are All Problem-solvers

Project 82: Sponges—Webcams, Virtual

Tours, Videos Project 97: Sponge Activities in Science Project 100: Integrate Web 2.0 into Class *Keyboarding*

Project 56: Free Online Keyboarding Project 102: Keyboard Shortcuts. *KidPix*

#### **FIRST GRADE-SECOND GRADE**

*Internet*

Project 56: Free Online Keyboarding Project 60: Online SSR

Project 68: Sponges—Language Arts Project 76: Sponges—Math

Project 82: Sponges—Webcams, Virtual Tours, Videos

Project 97: Sponge Activities in Science Project 99: Internet Basx

Project 100: Integrate Web 2.0 into Class *Keyboarding*

Project 56: Free Online Keyboarding Project 102: Keyboard Shortcuts. Project 103: The Computer's Body *KidPix*

#### **SECOND GRADE-FOURTH GRADE**

*Internet*

- Project 60: Online SSR
- Project 63: Online Spelling Practice

Project 68: Sponges for Language Arts

Project 76: Sponge Activities using Math

Project 82: Sponges—Webcams, Virtual Tours, Videos

Project 85: Interm. Research on Internet

Project 88: Element. Research on Internet

Project 90: Windows and the Internet

Project 97: Sponge Activities in Science Project 99: Internet Basx

Project 100: Integrate Web 2.0 into Class *Keyboarding*

Project 56: Free Online Keyboarding Project 102: Keyboard Shortcuts. *KidPix*

Project 69: Using Shapes in Holiday Cards *MS Excel*

Project 71: Beginning Graphs in Excel Project 75: Tessellations in Excel

*MS PowerPoint*

Project 65: My Projects in PowerPoint *Technology Basx*

Project 61: Every Day Vocabulary—Part I

Project 99: Internet Basx

Project 102: Keyboard Shortcuts

Project 103: The Computer's Body

Project 105: Geek Speak

Project 106: The Digital Photo

Project 69: Using Shapes in Holiday Cards *MS Excel*

Project 71: Beginning Graphs in Excel

Project 73: Graph a Class Survey in Excel

Project 75: Tessellations in Excel *MS PowerPoint*

Project 67: Slideshow of Student Skills *Problem solving*

Project 102: Keyboard Shortcuts.

*Technology Basx*

Project 61: Every Day Vocabulary—Part I Project 77: We Are All Problem-solvers

Project 105: Geek Speak

Project 106: The Digital Photo

Project 69: Using Shapes in Holiday Cards Project 92: Rainforest Animals in KidPix *MS Excel*

Project 70: Keeping a Timecard in Excel

Project 71: Beginning Graphs in Excel

Project 73: Graph a Class Survey in Excel

Project 75: Tessellations in Excel

#### *MS PowerPoint*

Project 67: Slideshow of Student Skills *MS Publisher*

Project 110: Assessment in Publisher *MS Word*

Project 84: A Picture is Better-Part I

Project 87: A Picture is Better-Part II

Project 94: Where Am I II?

Project 96: Ecosystems Table in Word *Problem solving*

Project 102: Keyboard Shortcuts. *Technology Basx* Project 61: Every Day Vocabulary—Part I Project 77: We Are All Problem-solvers Project 90: Windows and the Internet Project 102: Keyboard Shortcuts *Celestia* Project 91: Travel the University *Email* Project 98: Email Basx Project 101: Don't Print That Homework! *Google Earth* Project 91: Travel the Universe *Internet* Project 56: Free Online Keyboarding Project 60: Online SSR Project 62: Sponges—PowerPoint Project 63: Online Spelling Practice Project 68: Sponges—Language Arts Project 76: Sponge Activities Using Math Project 78: What's a Word Cloud Project 82: Sponges—Webcams, Virtual Tours, Videos Project 85: Interm. Research on Internet Project 89: Sponge Activities in Research Project 90: Windows Wallpaper Project 97: Sponge Activities in Science Project 99: Internet Basx Project 100: Integrate Web 2.0 into Class *Keyboarding* Project 57: Keyboarding for Homework Project 59: Reading While Keyboarding Project 102: Keyboard Shortcuts. *MS Excel* Project 70: Keeping a Timecard in Excel Project 71: Beginning Graphs in Excel Project 72: Check Your Math Homework Project 73: Graph a Class Survey in Excel Project 75: Tessellations in Excel Project 79: Clarify with Excel *MS PowerPoint*

#### *Celestia*

Project 91: Travel the Universe

- *Email*
	- Project 98: Email Basx
- Project 101: Don't Print That Homework! *Internet*
	- Project 56: Free Online Keyboarding
	- Project 60: Online SSR
	- Project 62: Sponges—PowerPoint
	- Project 63: Online Spelling Practice

Project 103: The Computer's Body Project 105: Geek Speak Project 106: The Digital Photo

#### **THIRD GRADE-SIXTH GRADE**

Project 62: Sponges—PowerPoint *MS Publisher* Project 62: Sponges—PowerPoint Project 110: Assessment in Publisher *MS Word* Project 64: Spelling Practice in Quizzes Project 66: A Vocabulary Table in Word Project 70: What's My WPM? Project 84: A Picture is Better—Part I Project 87: A Picture is Better—Part II Project 94: Where Am I II? Project 96: Ecosystems Table in Word Project 109: Assessment in MS Word *Problem solving* Project 78: What's a Word Cloud Project 81: The Problem-solving Board Project 102: Keyboard Shortcuts. Project 104: The Vocabulary Board Project 105: Geek Speak *Technology Basx* Project 61: Everyday Vocabulary—Part 1 Project 62: Sponges—PowerPoint Project 64: Spelling Practice in Technology Project 66: A Vocabulary Table in Word Project 77: We Are All Problem-solvers Project 81: The Problem-solving Board Project 90: Windows Wallpaper Project 99: Internet Basx Project 103: The Computer's Body Project 104: The Vocabulary Board Project 105: Geek Speak Project 106: The Digital Photo Project 107: The Screen Shot Project 108: Team Challenge

#### **Fourth Grade-SEVENTH GRADE**

Project 68: Sponges—Language Arts Project 76: Sponge Activities Using Math Project 78: What's a Word Cloud Project 82: Sponges—Webcams, Virtual Tours, Videos Project 83: Which Website is Best? (Word) Project 85: Interm. Research on Internet Project 86: How to Search the Internet Project 89: Sponge Activities in Research Project 90: Windows Wallpaper

Project 97: Sponge Activities in Science: Project 99: Internet Basx Project 100: Integrate Web 2.0 into Class *Keyboarding* Project 56: Free Online Keyboarding Project 57: Keyboarding for Homework Project 59: Reading While Keyboarding Project 64: Spelling Practice in Technology Project 102: Keyboard Shortcuts. *MS Excel* Project 72: Check Your Math Homework Project 73: Graph a Class Survey in Excel Project 74: Mastering Excel Project 75: Tessellations in Excel Project 79: Clarify with Excel *MS PowerPoint* Project 62: Sponges—PowerPoint Project 95: Famous Inventors/Inventions *MS Publisher* Project 110: Assessment in Publisher *MS Word* Project 66: A Vocabulary Table in Word Project 70: What's My WPM? Project 83: Which Website is Best? (Word)

#### **FIFTH GRADE-EIGHTH GRADE**

*Celestia* Project 91: Travel the Universe *Email* Project 98: Email Basx Project 101: Don't Print That Homework! *Google Earth* Project 91: Travel the Universe *Internet* Project 56: Free Online Keyboarding Project 60: Online SSR Project 62: Sponges—PowerPoint Project 63: Online Spelling Practice Project 68: Sponges—Language Arts Project 76: Sponge Activities Using Math Project 78: What's a Word Cloud Project 82: Sponges using Webcams, Virtual Tours, Videos Project 83: Which Website is Best? Project 85: Interm. Research on Internet Project 86: How to Search the Internet Project 89: Sponge Activities in Research Project 90: Windows Wallpaper Project 96: Ecosystems Table in Word Project 97: Sponge Activities in Science Project 99: Internet Basx Project 100: Integrate Web 2.0 into Class

Project 84: A Picture is Better—Part I Project 87: A Picture is Better—Part II Project 93: Outlining the Science Textbook Project 94 Where Am I—Part II? Project 96: Ecosystems Table in Word Project 109: Assessment in MS Word *Problem solving* Project 77: We Are All Problem-solvers Project 81: The Problem-solving Board Project 102: Keyboard Shortcuts. *Technology Basx* Project 61: Everyday Vocabulary—Part I Project 62: Sponges—PowerPoint Project 64: Spelling Practice in Technology Project 81: The Problem-solving Board Project 90:—Windows Wallpaper Project 102: Keyboard Shortcuts Project 103: The Computer's Body Project 104: The Vocabulary Board Project 105: Geek Speak Project 106: The Digital Photo Project 107: The Screen Shot Project 108: Team Challenge *Keyboarding* Project 56: Free Keyboarding Programs Project 57: Keyboarding for Homework Project 59: Read While Keyboarding Project 64: Spelling Practice in Technology Project 102: Keyboard Shortcuts. *MS Excel* Project 72: Check Your Math Homework Project 74: Mastering Excel Project 75: Tessellations in Excel Project 79: Clarify with Excel Project 80: Two Heads Study Better *MS PowerPoint* Project 62: Sponges—PowerPoint *MS Publisher* Project 110: Assessment in Publisher *MS Word* Project 66: A Vocabulary Table in Word Project 70: What's My WPM? Project 84: A Picture is Better—Part I Project 87: A Picture is Better—Part II Project 93: Outlining the Science Textbook Project 94: Where Am II? Project 96: Ecosystems Table in Word Project 109: Assessment in MS Word *Problem solving* Project 77: We Are All Problem-solvers Project 81: The Problem-solving Board Project 102: Keyboard Shortcuts.

*Technology Basx*

Project 61: Everyday Vocabulary—Part I Project 62: Sponges—PowerPoint Project 64: Spelling Practice in Technology Project 77: We Are All Problem-solvers Project 81: The Problem-solving Board Project 90: Windows Wallpaper Project 102: Keyboard Shortcuts

#### **Appendices**

Project 103: The Computer's Body Project 104: The Vocabulary Board Project 105: Geek Speak Project 106: The Digital Photo Project 107: The Screen Shot Project 108: Team Challenge

#### **National Education Technology Standards for Students**

#### **Internet Sites for K-8**

**Index**

### What Educators Need to Know to Use This Book

"It's not what the teacher does that's important. It's what the teacher gets the children to do."

Phil Schlecty said that, but it could have been any teacher. Effective education is active—a classroom culture where students lead in-depth exploration of authentic topics. Two elements make that happen: the integration of technology into learning and the incorporation of projects into lessons.

Sounds straightforward. Technology plus projects equals positive learning strategies achieved when students use technology to research projects, analyze and synthesize their information, and present it to the best of their ability. It moves learning from a two-dimensional content area into a multidisciplinary setting.

That's worth repeating: By incorporating *computers, software, network-based systems, internet-based programs and research, email, Web 2.0 (any technology-based resources and practices)* into the classroom, education moves beyond books and lectures in the

exploration. The melding of technology and projects fills the holes left when books aren't available, providing equity in scholastic offerings. It allows students to take responsibility for their schooling—to sleuth out answers to questions that arise in an everyday educational environment that are left behind by a static curriculum. It demands higher order thinking as it encourages individual accountability and performance-based assessments. It empowers active and experiential learning that is remembered years later. It engages student interest and motivates them to learn. It insists they dig deeper and provides the shovels and trowels to do it. What teacher wouldn't want that?

Project-based learning involves students in making the connections between rigor and relevance, demanding accountability in the classroom.

So are you sold? Are you wondering, "Are there guidelines?" Read on.

#### **Aligning to ISTE's NETS•S**

Only sixteen states align technology with classroom education standards. Most school districts come up with their own vision. Some weave technology into core subjects; some teach it as a stand-alone.

Luckily, there is a set of standards recognized worldwide as authentic assessments of technology-education

integration. These are the National Educational Technology Standards for Students, created by the ISTE - International Society for Technology in Education. (see appendix). This is the standard behind the tech-ed model in No Child Left Behind.

*Projects included in this book are designed for a PC with a Windows-based environment. If you're using a different OS (Linux, Mac), you'll need to adapt the instructions.*

"Leadership is the single most important factor affecting the successful integration of technology. This is true at the state level and at the school level. Schools which have made the most progress are those with energetic and committed leaders." *(from a study on technology integration).*

### **How to Use This Book**

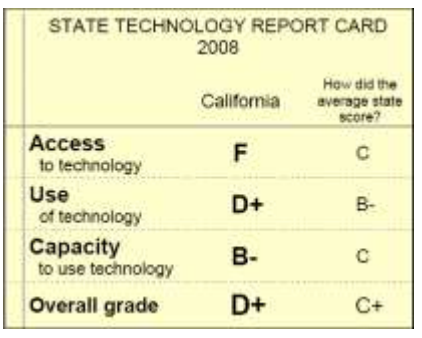

You are the leader. If you look at the national grade for using technology in the classroom (see inset, from *State Technology Report 2008,* Education Week), you'll realize you may stand

alone in your district. But this book will guide you. Each lesson has been tested over a period of years in K-8 classrooms, fine-tuned to insure an engaging learning experience that supports authentic questions and open collaboration within an integrated environment.

*55 Technology Projects for the Digital Classroom (Volumes I and II)* ties each lesson into four areas: 1) higher-order thinking, 2) technology skills addressed, 3) subject area/learning addressed, 3) and NETS-S standards covered. See the complete list of skills under 'Skills Taught', and the project list on individual lesson pages. Each skill is covered several times by the time you complete all projects.

Next, the one hundred eleven projects in the two volumes are categorized three ways: 1) by subject, 2) by program (software), and 3) by grade level:

#### **PROJECTS BY CLASSROOM SUBJECT**

This section makes it easy to select the right project for the subject area. Each project includes:

- A brief summary of the assignment
- Which grade level it is designed for
- Prior knowledge required, including projects that should be completed prior to beginning this one
- Time required

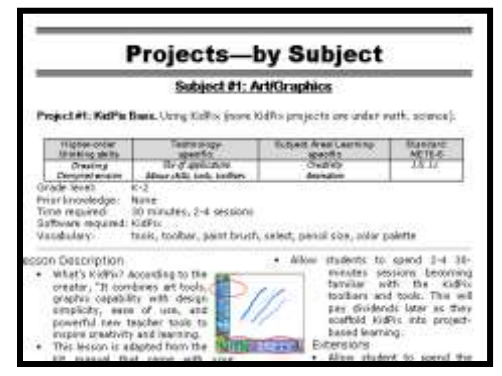

- Software required, as well as download sites for free programs such as Google Earth and Celestia.
- Vocabulary required. Use these words in your teaching. Require students to use them. By the time you finish 20-30 projects, students will speak geek.
- Higher-order thinking skills addressed
- Technology-specific skills taught
- Core subject supported
- NETS-S skills addressed
- Lesson Description—why it's taught, the pedagogy behind it
- Step-by-step lesson plan. What to teach when during the project, so students finish with the least frustration and greatest amount of excitement and discovery.
- Extensions—for deeper exploration
- Troubleshooting tips—from problems I and other technology teachers have experienced in the classroom and how we've solved them as a group
- Examples of projects, including reproducibles for classroom use (grading rubrics, sample projects, checklists, etc.)

#### **PROJECTS BY SOFTWARE**

Each lesson is categorized by the software required to complete it. This allows teachers to focus on only the programs available to them. If there's a free version offered on the internet, that address is included. To complete all 110 projects, software required is:

- o *Adobe Photoshop (or the free [GIMP\)](http://www.gimp.org/)* o *[Celestia](http://www.gimp.org/) (free download)* o *Email* o *[Google Earth](http://www.google.com/earth/download/ge/agree.html) (free download)* o *Internet browser* o *KidPix (or the free [TuxPaint\)](http://tuxpaint.org/)* o *MS Excel*
	- o *MS PowerPoint*
	- o *MS Publisher*
	- o *Oregon Trail (or free online version)*
	- o *Type to Learn (or free online keyboarding sites)*
	- o *TTL Jr. (or free alternatives)*
	- o *Windows*

o *MS Word*

*If you purchased a digital copy of this book, click the link to access the program. If you have a print copy, visit [http://askatechteacher.com](http://askatechteacher.com/) for instructions on purchasing a discounted digital book.*

#### **PROJECTS BY GRADE**

Each project is categorized by suggested grade level. This determination is made by projects, skills and training that must predate the project, student intellectual maturity, and class time required to instruct students on necessary technical skills. Attention was paid to providing teachers with a selection that fulfills 'typical' state educational standards. For example, there are twenty-one project that correlate to composition, eleven to geography, ten to language arts, and so on.

#### **APPENDIX**

The Appendix includes:

- NETS-S technology standards, from their webpage
- A comprehensive list of over 700 K-5 websites, organized by grade and subject. There's a summary page (we tear it out and put it in the back flap of their technology books) and then multi-page subject-specific sites. It also includes

locations of the over 200 websites used in the book, organized by project. Refer to this often when you're collaborating with colleagues or addressing tech-specific needs.

A glossary of keyboard shortcuts most useful to faculty and students

#### **Do You Run a Lab or the Classroom?**

There are two ways to use this book:

- As the lab professional, parallel to the core classroom teaching.
- As the core teacher, integrating technology into each lesson

Either way, the computer lab becomes an extension of the classroom—same goals, same plans, same pedagogy.

#### **YOU'RE A TEACHER INTEGRATING TECHNOLOGY INTO YOUR CLASSROOM**

You probably use a word processor to create student handouts, a desktop publishing program for the monthly newsletter, email to chat with parents and maybe a spreadsheet to track grades. You might even use the Internet to find cutting-edge lesson ideas. You are what is considered the Web 1.0 teacher—comfortable with technology for your use, but struggling to integrate it into the classroom.

But this year, you want to add an active learning component to your lessons that will encourage students to ask authentic questions. You've seen examples of students using technology as part and parcel of the educational process. They're engaged. Learning is student-centered rather than teacher–centered, which means students take responsibility for their own learning, because they've taken ownership. And—here's the scary part—the teacher runs the technology part of the lesson with assistance from a computer expert.

#### **YOU'RE IN CHARGE OF THE COMPUTER LAB**

Use these projects parallel to classroom instruction. You teach computer skills in

support of classroom projects, but technology is a stand-alone, much as Spanish and PE are, a life-skill. What you teach will serve students through high school and beyond, with an emphasis on core software (MS Office, Google Earth, keyboarding, internet, email).

Collaborate with teachers on which projects best support their units of inquiry (i.e., a trifold on colonization to support the fifth grade unit of

colonizing). Your job is to be sure students have the skills to complete the project. In kindergarten, you have a year's worth of skills. In fifth grade, you have a vast palette of abilities and programs at your disposal.

Each of these book projects can be incorporated by fifth grade. In reality, I manage about 35 a year in the six grades, revolving to keep the program fresh.

### Typical 45-minute Lesson

As you face a room full of eager faces, remember that you are a guide, not an autocrat. Use the Socratic Method—don't take over the student's mouse and click for them or type in a web address when they need to learn that skill. Even if it takes longer, guide them to the answer so they aren't afraid of how they got there. If you've been doing this since kindergarten, you know it works. In fact, by the end of kindergarten, you saw remarkable results.

When talking with students, always use the correct vocabulary. That's why I've included it on the lesson plan. Be sure to emphasize the vocabulary and expect students to understand it. Try the Vocabulary Board during one of the quarters/trimesters. Students love it and it highlights why they want to understand 'Geek Speak'.

• Students enter the room. They know to start each class by checking the 'To Do' list on the TV monitor, taking their seats and plugging their flash drive in. You're finishing up an email, but it doesn't matter. Students are responsible for starting the class.

• They start with 10 minutes of typing practice, either using installed software or an online keyboarding program.

Some days, they are directed to work on their site words in [www.spellingcity.com](http://www.spellingcity.com/) or another activity they can succeed at without teacher direction.

- Next, there are three presentation activities (Project 39 *Google Earth Board,* #81 *Problem-solving Board*, #104 *Vocabulary Board*) that rotate throughout the year. Students have selected their topic and presentation date. Whoever is up for the day will teach the class and take questions from the audience. This takes 10-12 minutes. This week it's exploring the world with Google Earth.
- If it's the beginning of a month, I review assigned homework and take questions. If it's the end of a trimester, I review which skills they accomplished during the last three months.
- If we are starting a new project, I review it with them, take questions and we start. If they are in the middle of one, they use the balance of the class to work towards its completion. I monitor activities, answer questions, help where needed. They have access to installed software and the internet.
- During their work, students are free to post vocabulary words they don't

understand on the vocabulary board and problem-solving ideas on that board.

 Students who have completed the current project take advantage of ['sponge activities'](http://askatechteacher.wordpress.com/?s=sponge+) from a topic of their choice, practice keyboarding for the upcoming speed quiz or help a classmate struggling with a prickly skill. I include a variety of topical websites on a [class internet start page](http://www.protopage.com/smaatech#Untitled/) (see inset for sample). Students know any websites on this page can be used by them during sponge time.

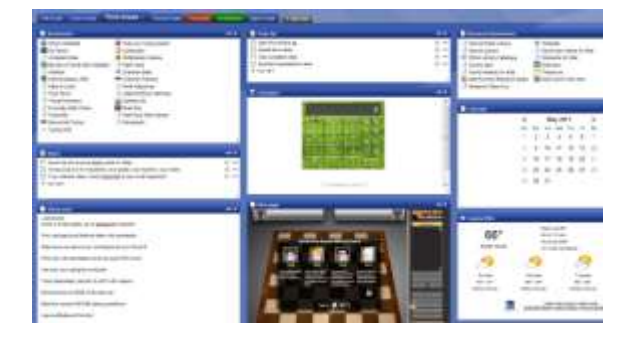

Students who finish early may also access the [class wiki](http://smaatech-fourthgrade.wikispaces.com/Home) (see inset for

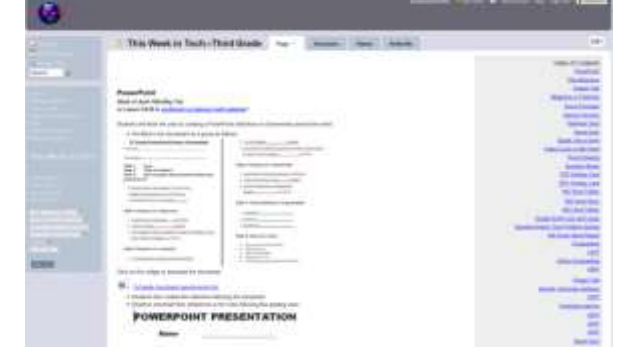

sample) to see what they might have missed in earlier classes.

 $\bullet$ 

 $\bullet$ 

### K-5 TECHNOLOGY SCOPE AND SEQUENCE

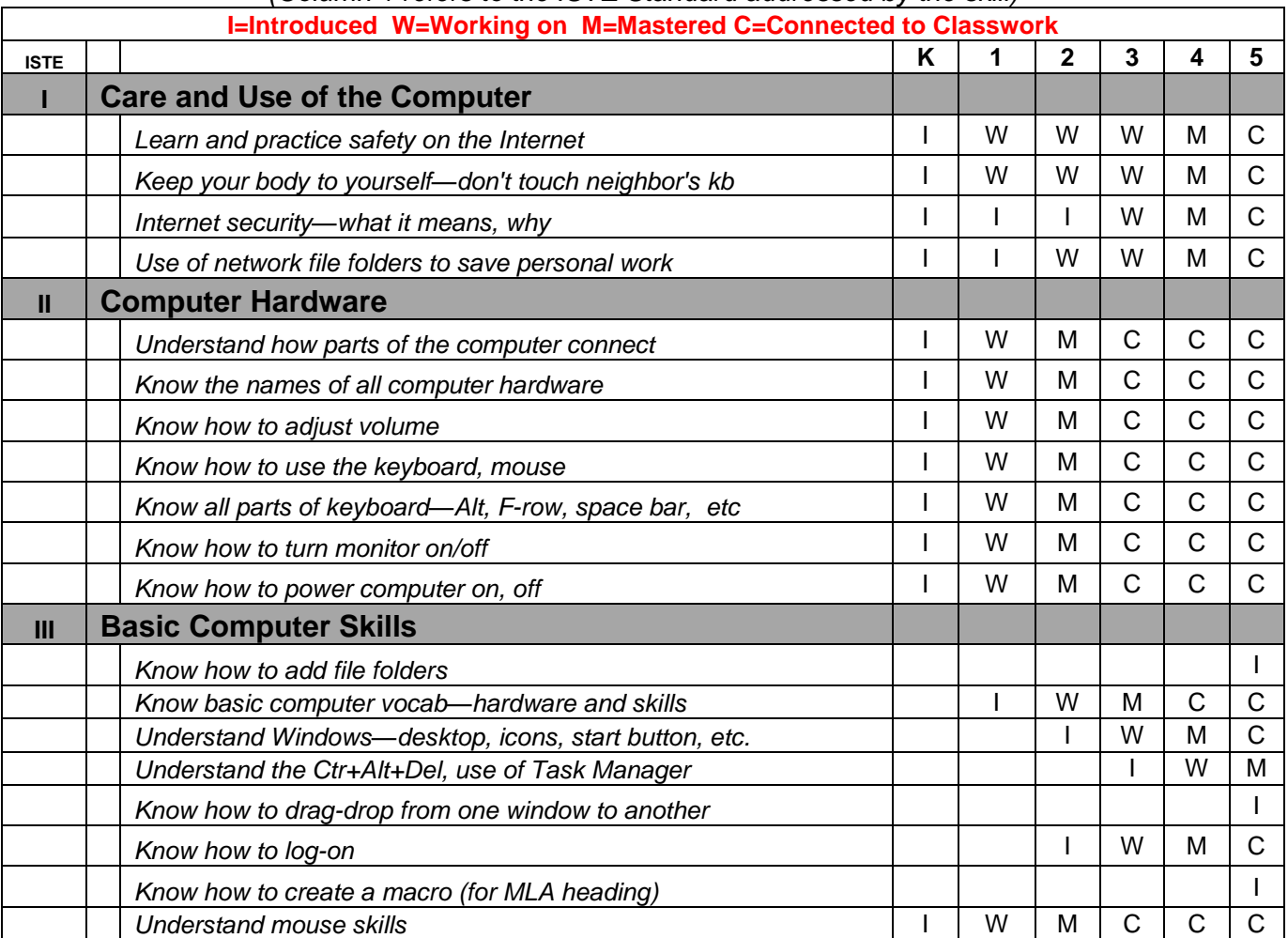

#### *Check each skill off with I/W/M/C under '1' as student accomplishes it (Column 1 refers to the ISTE Standard addressed by the skill)*

### Balance Intentionally ommitted

### Skills Taught

*The following are critical skills every child should be familiar with and are covered by lessons in this book. Summarized, they include higher-order thinking (adapted from Bloom's Taxonomy of Education Objectives), technology-specific (in text boxes), learning-specific, and NETS-S Standards (National Education Technology Standards for Students.*

### **Collaboration Skills**

- **Interact, collaborate and publish with** peers, experts or others employing a variety of digital environments and media
- **Foster skills important to leadership** and group dynamics
- **Effectively collaborate, using strong** interpersonal skills
- Evoke personal, social, and civic responsibility
- **Employ interactive communication**
- **Produce relevant, high-quality products**

### **Communication skills**

- o Understand and employ non-linear presentation of ideas
- o Effectively use nonlinguistic

### **Keyboarding**

- o *Type for speed and accuracy* o *Correct spacing after a period, question mark, exclamation point, comma.* o *Sit up straight, good posture* o *Center body with elbows at sides* o *Position feet for balance* o *Keep hands on home row, curved over keys, wrists off of keyboard* o *Keep typing project to side of keyboard* o *Keep eyes on screen or printed copy* o *Use touch typing, with a smooth rhythm* o *Know keyboard shortcuts* o *Stretch fingers* o *Use correct fingers—usually the one closest to the letter* o *Use right thumb for spacebar* o *Use shift key and caps lock correctly* o *Use right little finger for enter/return* o *Use left shift to capitalize right hand letters, right shift for left hand letters.*
- o *Use right little finger for backspace/delete key*
- o *Use left little finger for tab key*
- representations (i.e., graphic representations, pictures and pictographs, mental pictures, 3D models)
- o Graphically represent problems and solutions
- o Communicate information and ideas effectively to multiple audiences using a variety of media and formats
- o Write clear, concise letters
- o Follow correct protocol for writing paragraphs
- o Contribute to project teams to produce original works and/or solve problems
- o Create bullet lists to explain concepts
- o Create outlines to organize ideas
- o Exhibit cultural understanding and global awareness
- o Use graphic organizers to explain complicated ideas
- o Use multimedia to explain concepts
- o Use visual images instead of words
- $\circ$  Display effective communication, collaboration, and interpersonal skills
- o Display effective use of real-world tools
- o Produce cogent, pithy, high-quality products
- o Use focused and specific methods multimedia, pictures, diagrams, music, sound, movement, etc., for multiintelligence communication
- o Grammar and Spelling
	- Understand correct protocols for letter writing
	- Know how to type sentences/paragraphs with correct grammar and spelling
	- Use the grammar and spelling tools available with the word processing software to improve your work
	- Know how to spell and use technology vocabulary

#### **Creativity and Innovation**

- o Employ creativity in problem solving
- o Employ non-linear thinking
- o Utilize graphic representation of ideas, problems, solutions

### **Email**

- o *Importance of a correct address*
- Understand body of email *(message area)*
- o *Paste information into body of email*
- o *Use proper netiquette*
- o *Use attachments*
- o *Use 'to', 'cc', 'subject line'*
- o *Check 'sent' file*

### **Desktop Publishing**

- o *Identify workspace parts*
- o *Understand page layout—colors, shapes, mix of text and pictures*
- o *Use templates*
- o *Employ an eye for the three c's: color, communication and cohesiveness*
- o *Add and delete pages*
- o *Add and edit/align text*
- o *Add a cover page, Table of Contents, sidebars, pull quotes*
- o *Change document view.*
- o *Insert, edit, delete frames*
- o *Insert and/or change a picture*
- o *Preview and print a document*
- o *Save, close and reopen a document*
- o *Select color and font schemes*
- o *Use the Design gallery*
- $\circ$  Apply existing knowledge to new ideas, products and/or processes
- o Create original works as a means of personal and/or group expression
- o Identify trends and forecast possibilities
- $\circ$  Use models and simulations to explore complex systems and issues

### **Critical Thinking, Problem Solving and Decision Making**

- o Produce relevant, high-quality products
- o Analyze a problem and identify solutions using logic
- o Collect and analyze data to identify solutions and/or make informed decisions
- o Employ creativity in problem solving
- o Don't shy away from curiosity, creativity, risk taking
- o Show effective use of real-world tools
- o Follow directions
- o Use a guided discovery of solutions and learning
- o Employ high productivity prioritizing, planning, and managing for best results
- o Employ higher-order thinking and sound reasoning
- o Know how to decode programs you haven't been taught
- o Know how to select from various solutions
- o Identify and define authentic problems and significant questions for investigation
- o Display inventive thinking, adaptability
- o Display a bias for non-linear thinking
- o Understand options for explaining concepts, reports, information (visually, etc)
- o Plan and manage activities to develop a solution or complete a project
- o Pursue inquiry-based and project-based learning
- o Employ self-regulated learning

#### **MS Excel**

- o *Use Excel to turn data into information*
- o *Analyze data in a problemsolving context*
- o *Merge-center cells*
- o *Use formulas*
- o *Create and format graphs*
- o *Create and save workbooks*
- o *Enter/sort/format data*
- o *Insert hyperlinks*
- o *Format cells, columns, rows*
- o *Format chart area*
- o *Format plot area*
- o *Label a chart, axes, legend* o *Use print-preview to adjust* 
	- *size and layout of document*

#### **Graphics**

- o *Resize/crop a picture*
- o *Draw geometric shapes*
- o *Format a picture*
- o *Draw freehand*
- o *Move a picture*
- o *Use transparencies and recoloring*

 $\circ$  Use multiple processes and diverse perspectives to explore alternative solutions

### **Digital Citizenship**

- o Produce relevant, high-quality products
- o Advocate and practice safe, legal and responsible use of information and technology
- o Learn about computers and ethics, computers and society
- o Demonstrate personal responsibility for lifelong learning
- o Exhibit digital citizenship
- o Know how to cite work from the internet
- o Display personal, social, and civic responsibility
- o Understand and employ safe use of the internet

### **Higher-order Thinking (adapted from**

#### **Bloom's Taxonomy and the Marzano**

### **Model for Thinking Skills)**

- o Analyze:
	- o See patterns
	- o Organize parts
	- o Recognize hidden meanings
	- o Identify components
- o Apply:
	- o Use information
	- o Use methods, concepts, theories in new situations
	- o Solve problems using required skills or knowledge
- o Comprehend:
	- o **Interpret facts, compare, contrast**
	- o **Order, group, and infer causes**
	- o **Predict consequences**
	- o **Understand information**

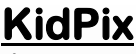

- o *Add/edit text*
- o *Develop eye-hand coordination*
- o *Develop mouse skills*
- o *Drag-and-drop*
- o *Practice fine motor skills*
- o *Select the right tool*
- o *Understand 'undo'*
- o *Understand drawing on the computer*
- o *Use fills*
- o *Use fonts, font sizes, font colors*
- o *Use toolbars*
- o *Work with text boxes*

#### o **Grasp meaning**

#### o **Translate knowledge into new context**

#### o Evaluate:

- o Assess the value of theories
- o Make choices based on reasoned arguments
- o Verify value of evidence
- o Recognize subjectivity
- o Compare and discriminate between ideas
- o Build knowledge
	- o Remember dates, events, places, major ideas
	- o Observe and recall of information
	- o Master subject matter
- o Understand:
	- o Generalize from given facts
	- o Relate knowledge from several areas
	- o Predict and draw conclusions
	- o Use old ideas to create new ones

#### **MS Word**

- o *Edit, format, enter, wrap text*
- o *Create original work at keyboard*
- o *Use tools and toolbars*
- o *Create numbered lists, bullet lists*
- o *Find synonyms*
- o *Grammar check*
- o *Import graphics*
- o *Insert borders*
- o *Insert, format, resize graphics*
- o *Insert headers and footers*
- o *Use print-preview before printing*
- o *Check page layout (margins, work area, heading-title-body-closing)*
- o *Spell-check*
- o *Use graphic organizers to explain concepts*
- o *Use keyboard shortcuts*
- o *Use right-click menus*
- o *Change line spacing*
- o *Create macros to automate work*
- o *Use the cursor to add and edit*
- o *Create a table, add/delete rows*
- o *Insert watermarks*

#### **Internet**

- o Know how to find and enter a website address
- o Know how to use the browser's toolbar
- o Know how to use hyperlinks to maneuver through a website
- o Know how to use back-forward buttons, home button
- o Know how to add to favorites and use favorites
- $\circ$  Know how to intelligently use the internet for research, how to credit sources, how to pick the most reliable sites, how to refine hits using limitors, extensions and qualified sources
- o Know proper internet netiquette
- o Know the parts of a web address

### **Presentation skills**

- Know how to prepare and make a class presentation
- Know who your audience is and how to keep the audience interested
- Be sure your main point is clear and concise, you have good posture, make eye contact, speak with fluency and expression (no fillers, proper vocabulary, voice and pitch)

#### **Research and Information Fluency**

- o Plan strategies to guide inquiry
- o Take surveys and communicate data
- o Locate, organize, analyze, evaluate, synthesize and ethically use information from a variety of sources and media
- o Evaluate and select information sources and digital tools based on the appropriateness to specific tasks
- o Process data and report results

#### **Technology Operations and Concepts**

- o Create wallpaper using a drawing program or pictures from a file folder
- o Understand and use technology systems
- o Select and use applications effectively and productively
- o Troubleshoot systems and applications
- o Transfer current knowledge to learning of new technologies
- o Copy from-paste to

#### **MS PowerPoint**

- *Add animation-custom animation*
- *Add hyperlinks*
- *Add music to a slide, the entire show*
- *Add pictures*
- *Add slide backgrounds*
- *Add transitions*
- *Add/delete slides*
- *Add/edit/align/format text*
- *Auto-advance slides*
- *Edit pictures, text boxes*
- *Graphically-represent ideas*
- *Navigate from slide-to-slide*
- *Understand slide layout (place savers)*
- *Understand visual learning*
- *Use backgrounds*
- *Use critical thinking skills*
- *Use print preview to print*

- **Google Earth**
- o *Copy locations to another file under 'My Places'*
- o *Create a tour*
- o *Find latitudes and longitudes*
- o *Fly-to a location*
- o *Mark locations*
- o *Measure distances*
- o *Save images to 'My Places'*
- o *Save locations under 'My Places' to another location*
- o *Use Google Earth Community*
- o Know correct use of equipment, computer etiquette
- o Drag-and-drop data/info between programs
- o Close a program
- o Be able to use print preview, print and save
- o Make wallpaper for desktop
- o Use mouse skills: click-hold-drag-drop, double-click, point, scroll, single-click, use of mouse buttons
- o Know parts of a computer and how they connect
- o Understand right-click menus
- o Know the difference between save and save-as
- o Know how to save to network drive, external drive
- o Understand technology vocabulary
- o Know how to turn computer/monitor on and off
- o Use a program you haven't been taught—how to intuit what to do
- o Use flash drives and other external drives
- o Use icons to open a program
- o Use scroll bars to maneuver through a page
- o Use Task Manager to shut down a program or the computer
- o Use caps lock key
- o Use shift key to capitalize a letter
- o Use clock to find the date
- o Use taskbar, toolbars, menu bars
- o Use Word Pad, Notepad

#### **Photoshop**

- *Understand 'Actions' tool Understand 'History'* 
	- *layer*
- *Add frames*
- *Add text*
- *Employ auto fixes*
- *Understand when to use which clone tool*
- *Employ different cropping tools for different uses*
- *Format pictures*
- *Use artistic renderings*
- *Use History, Art brush*
- *Use paint brushes*

### **Subject #6: Language Arts**

**Project #61: Every Day Vocabulary—Part 1.** Always use correct vocabulary when teaching so students get used to it. They will identify more quickly with technology if they know the vocabulary. I collect words students don't understand during class, then test them once a grade period.

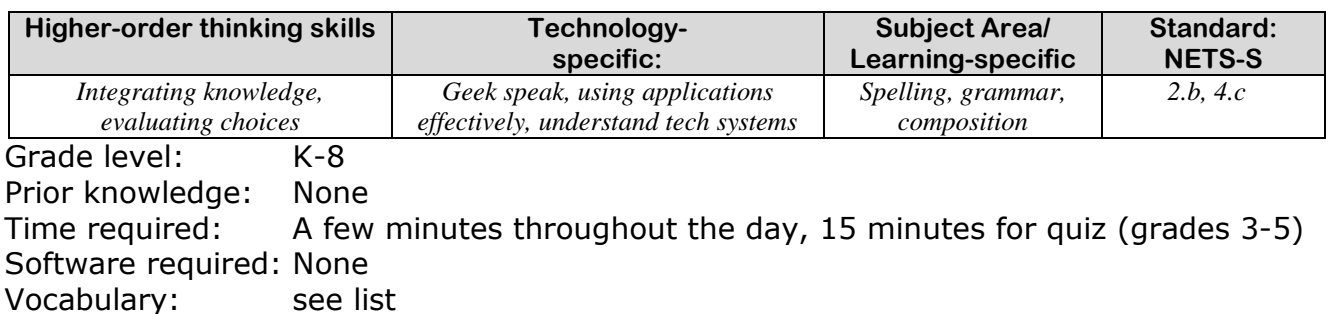

#### Lesson Description

• Students should get used to hearing the language of technology. Be sure to use appropriate words and explain their meaning every lesson.

#### Computer Activity

- As you're teaching, use the correct vocabulary, even if you think it's too sophisticated for the age group. Call it an 'icon', not 'little picture that opens the program'. If this is a first time using the word, phrase it something like, "Double click the icon picture to open the program." Try to say the meaning with the word so students can understand without stopping.
- Collect words used during class that students didn't understand. Review them with the class now and then and quiz students when the list reaches ten words. Quiz should be fill-in-the-blank, graded for correct spelling (see samples on next pages)
- When you hear a student using correct vocabulary, applaud them. When someone asks what a word means, turn to the class for help.
- When a student is having trouble with a skill, ask the class for help. Fix their vocabulary as they talk. Make it clear what the right words are.

#### **Extensions**

- Set up a wiki—on your class website or Moodle—or a Discussion on the class websites where students can post words they don't understand and other students can post definitions.
- Show students how to use Google to define words

(*define:theword*)

Troubleshooting Tips

- *I only see students once a week and these* 
	- *words don't seem to sink in. (They will. Don't give up. Introduce exciting projects that encourage students to talk the talk. Two favorites are* keyboard shortcuts *and* Photoshop*. Class pleasers!)*

Page 25 | *5 5 T e c h P r o j e c t s f o r K - 8 V o l . I I*

### **Sample quiz for fifth grade:**

*Name:\_\_\_\_\_\_\_\_\_\_\_\_\_\_\_\_\_\_\_\_\_\_\_\_\_\_*

*Teacher:\_\_\_\_\_\_\_\_\_\_\_\_\_\_\_\_\_\_\_\_\_\_\_\_*

*Select a word from the word bank and write it in the cell next to the definition. It must be spelled correctly for credit.*

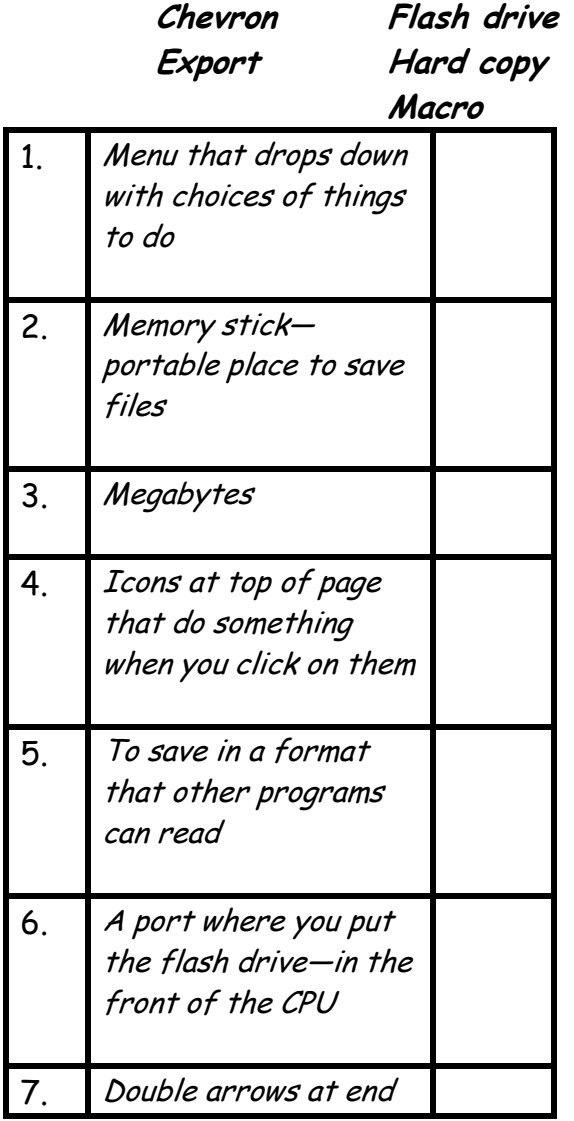

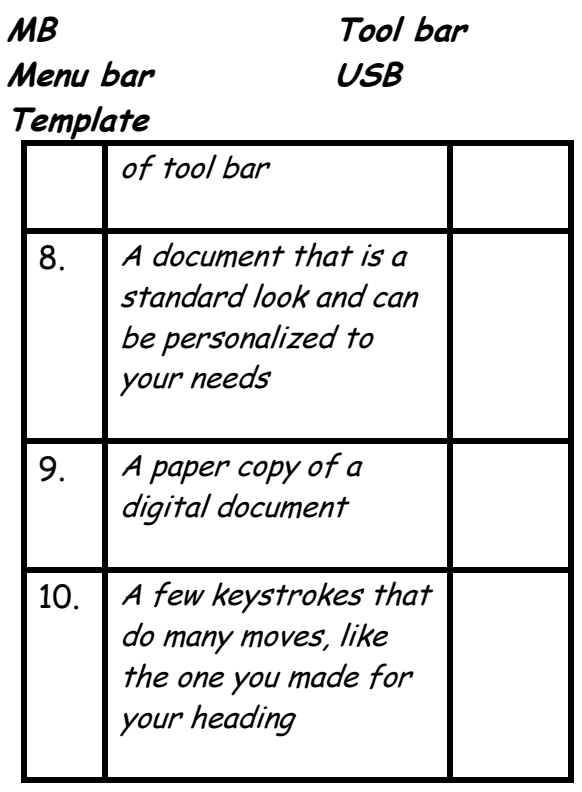

### **Here's a long list I collected. Every year, I add to it:**

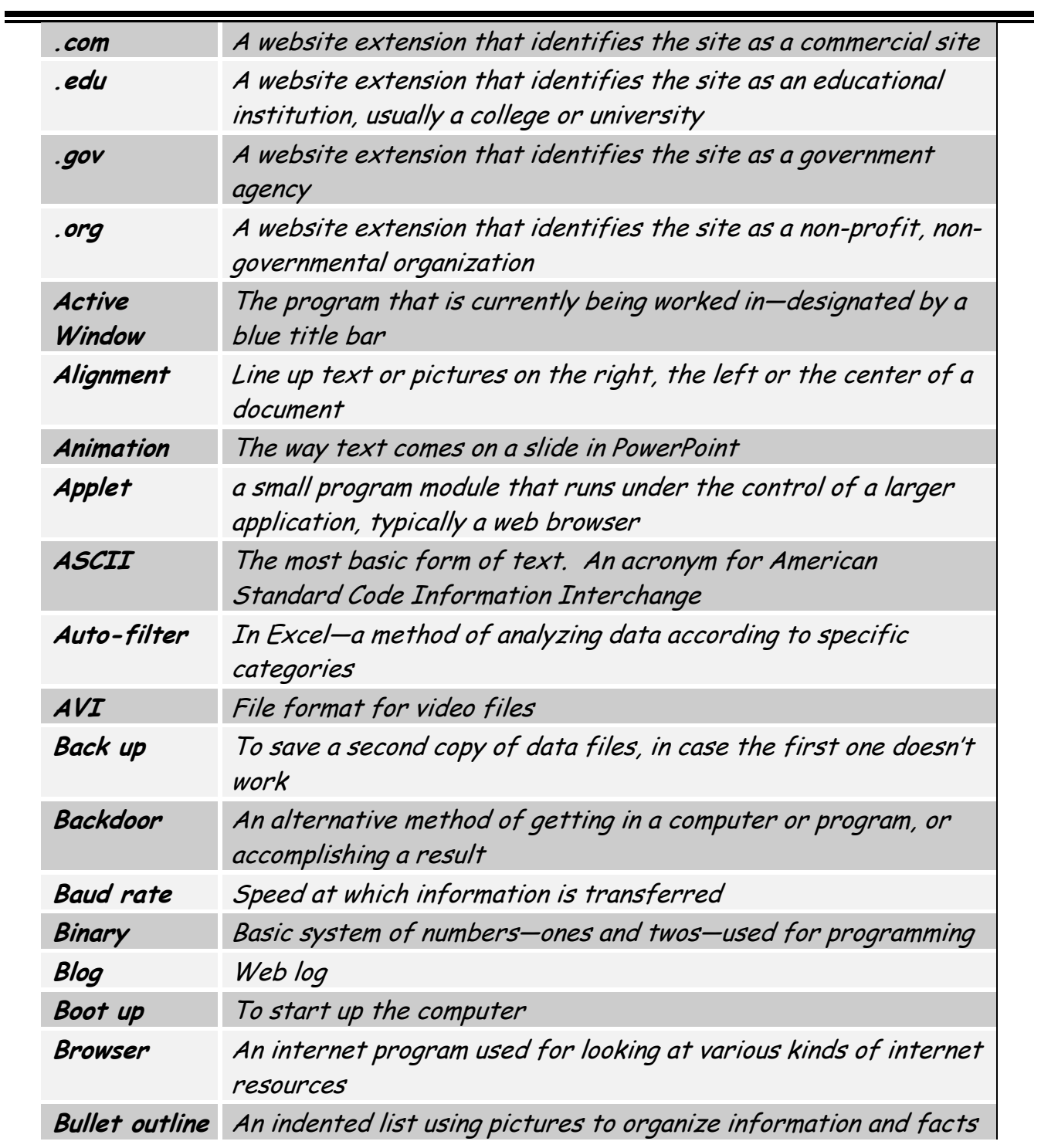

### K-5 VOCABULARY

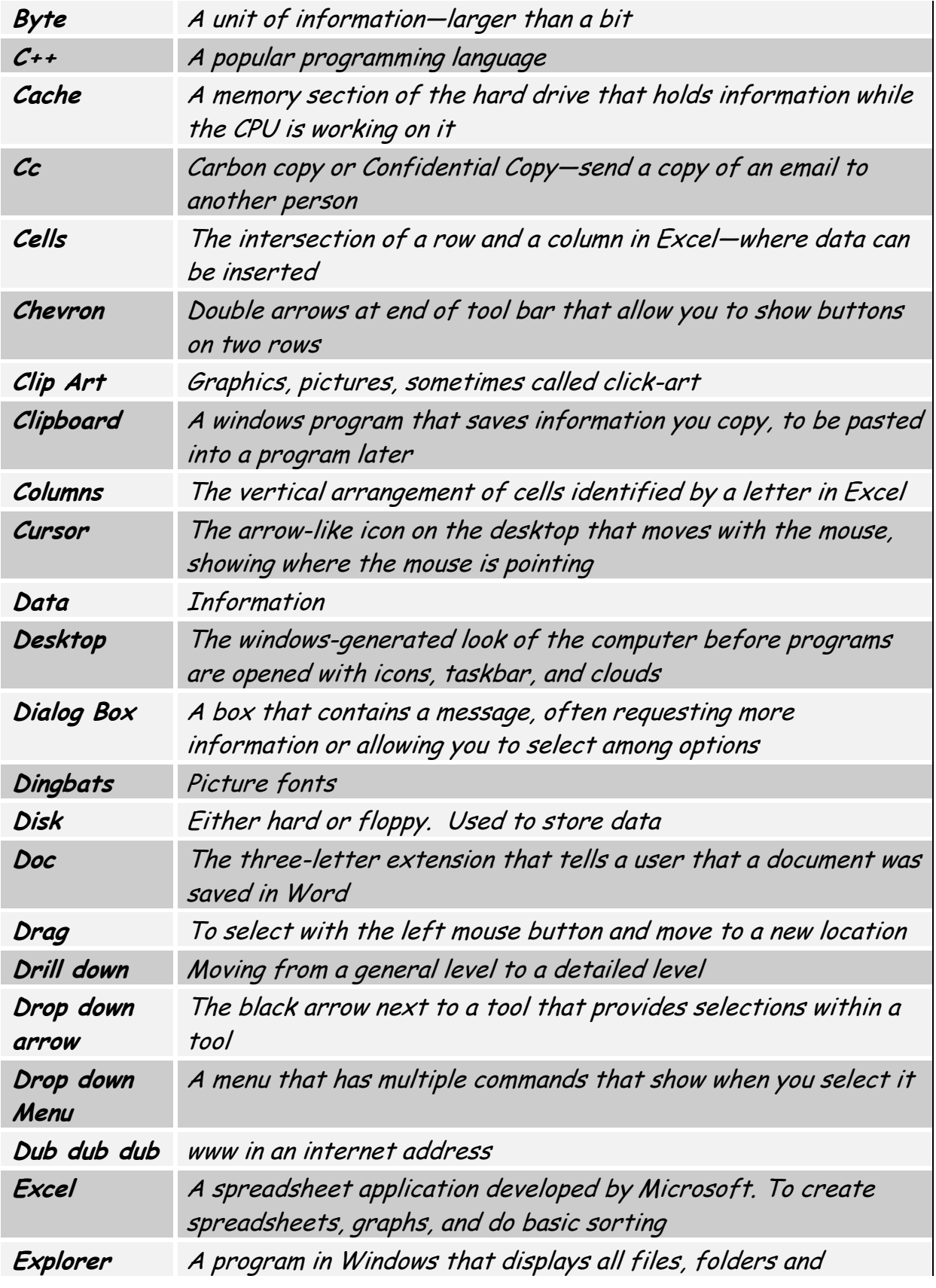

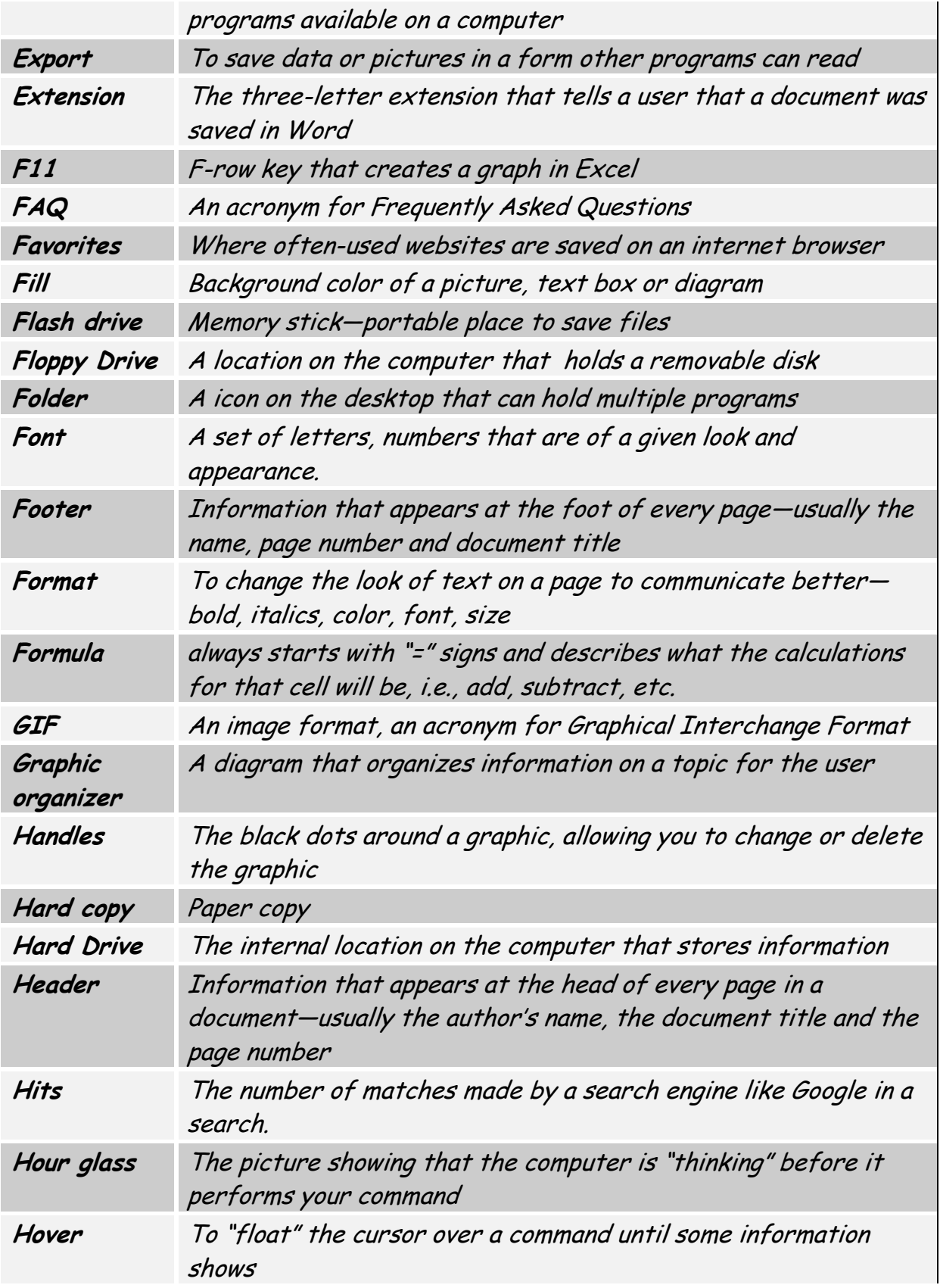

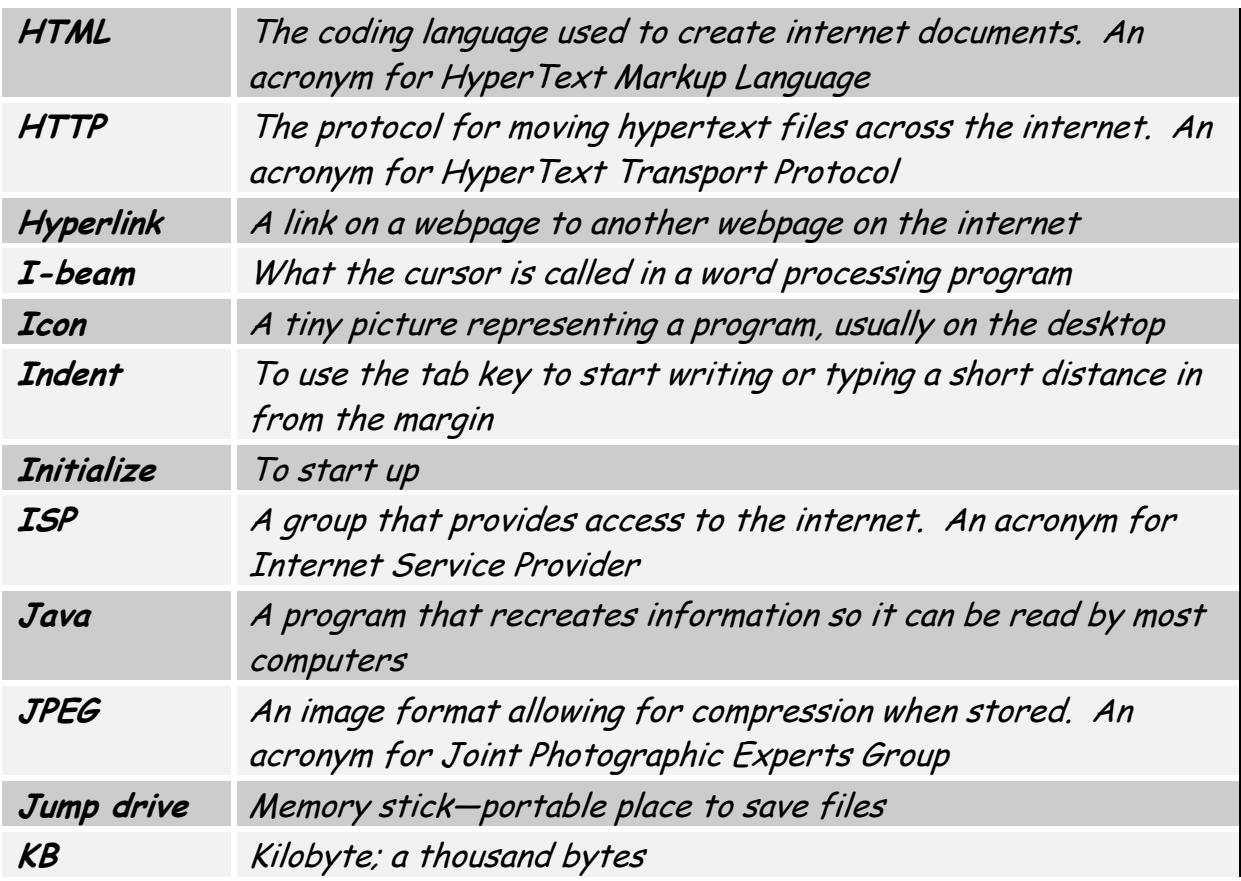

### **Balance intentionally deleted**

### **Subject #6: Language Arts**

**Project #68: Sponge Activities for Language Arts.** Have students visit these online sites when they have a few minutes at the end of class.

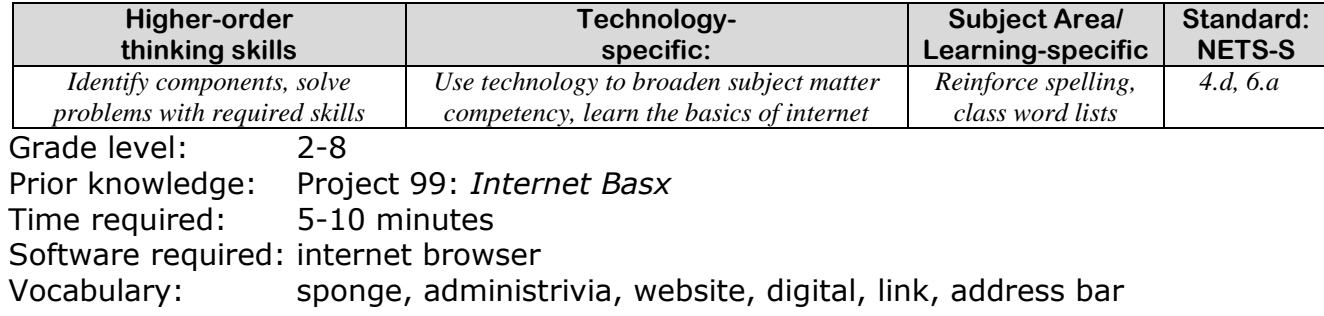

#### Lesson Description

- What's a sponge activity? The term was originally coined by Madeline Hunter and stem from her teaching philosophy that there should be no wasted moments in her classroom.
- Each website offers quick activities for students and take only 5-10 minutes.
- If you purchased the digital version of this book, Ctrl+click the blue links to take you to the site

Computer Activity

- Make your own Story—answer questions; the story writes itself
	- <http://netrover.com/~jjrose/storywriter/storywriter.htm>
- Funny poetry to read and enjoy <http://gigglepoetry.com/>
- Jeff's Poetry for Kids <http://www.jeffspoemsforkids.com/index.php>
- Fill in the blank poetry <http://ettcweb.lr.k12.nj.us/forms/newpoem.htm>
- Get Writing—write your own story [www.britishcouncil.org/kids-writing-storymaker.htm](http://www.britishcouncil.org/kids-writing-storymaker.htm)
- Web version of Mad Libs <http://www.eduplace.com/tales/>

#### **Extensions**

• Add these websites to favorites to be used more quickly Troubleshooting Tips

- *I get a list of hits—but not the site (did you type the address into the search bar by accident, rather than the address bar?)*
- *I can't find what you're talking about (take a deep breath and a moment to read what's on the webpage. There are probably directions to help you. Try it—it'll be fun!)*

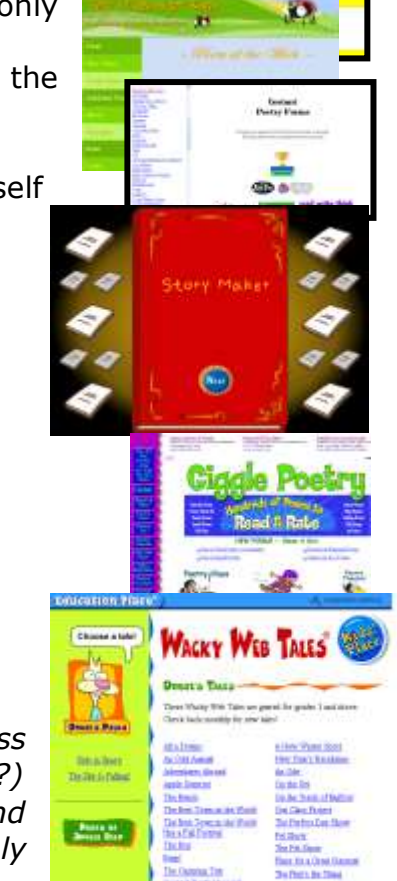

### **Fourth Grade Poetry Websites**

My fourth grade students are working on poetry for a few weeks and I have discovered some truly wonderful, fun-filled websites. Here's my list, each one tested and approved by 75 fourth graders. Just

click the picture to go to the website (if you have a digital version of this book. If you don't go

t[ohttp://askatechteacher.wordpress.com/2010/04/22/18-great](http://askatechteacher.wordpress.com/2010/04/22/18-great-poetry-websites/)[poetry-websites/](http://askatechteacher.wordpress.com/2010/04/22/18-great-poetry-websites/) for a complete list):

- 1. [Acrostic](http://www.readwritethink.org/files/resources/interactives/acrostic/)
- 2. [Haiku](http://www.pbs.org/parents/creativity/ideas/haiku.html)
- 3. [Cinquain](http://ettcweb.lr.k12.nj.us/forms/newpoem.htm)
- 4. [Song Poems](http://www.pbs.org/independentlens/offthecharts/webkaraoke.html)
- 5. [Robo-poems](http://bot.robopoem.com/)
- 6. [Poetry Engine](http://teacher.scholastic.com/writewit/poetry/poetry_engine.htm)
- 7. [Giggle Poetry](http://gigglepoetry.com/)

Want more? These are on my list, but I didn't get to them this year:

- 1. [Analyzing, reading and writing literature](http://www.readwritethink.org/student_mat/)
- 2. [Favorite Poem Project](http://www.favoritepoem.org/)
- 3. [Fourth Grade Poems](http://www.jeffspoemsforkids.com/)
- 4. [Funny Poetry](http://gigglepoetry.com/)
- 5. [Glossary of Poetry Terms](http://www.infoplease.com/spot/pmglossary1.html)
- 6. [Parts of Speech Poetry](http://www.rif.org/readingplanet/gamestation/poetrysplatter/default.mspx)
- 7. [Poetry forms](http://ettcweb.lr.k12.nj.us/forms/newpoem.htm)
- 8. [Poetry with a Porpoise](http://www.appenzellpress.com/welcome.htm)
- 9. [Shaped Poems–fun](http://www.readwritethink.org/materials/shape/)
- 10. [Shel Silverstein](http://falcon.jmu.edu/~ramseyil/silverstein.htm)

Do you have any to share? What do your students like?

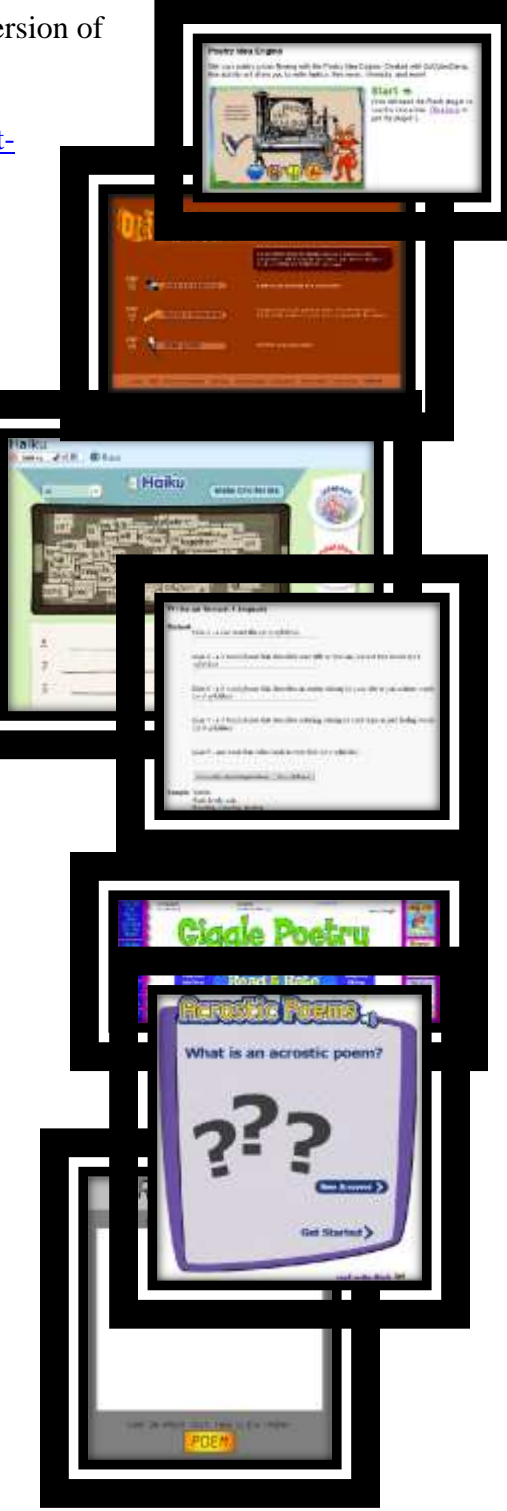

### **Nineteen Ways to Use Spare Classroom Time**

I keep a list of themed websites that are easy-in easy-out for students. They are activities that can be accomplished enjoyably in less than ten minutes. In the parlance, these are called "sponges".

Here's my list, by topic (if you didn't purchase a digital version of this textbook, go to this website <http://askatechteacher.wordpress.com/2010/06/07/five-ways-to-use-spare-classroom-time/> ):

### **Tech**

• Desktop [Wallpapers f](http://www.nationalgeographic.com/)rom National Geographic

### **Vocabulary Building**

- [Hangman](http://www.manythings.org/hmf/8993.html)
- Games with [high-frequency words](http://www.gamequarium.com/readquarium/highfreq.html)
- [Videos on reading,](http://sqooltube.com/#mathreadingsafety) comprehension, phonics, sign language (similar to YouTube, but school-friendly)
- Web-based [Mad Libs](http://www.funbrain.com/brain/ReadingBrain/ReadingBrain.html)
- [Dolch F](http://www.mrcpl.org/literacy/lessons/sight/index.html)lash Games

### **Geography**

- [Geogreeting](http://www.geogreeting.com/)
- [Quick quizzes—](http://www.prongo.com/quiz/)how much do you know about geography?
- $\bullet$  [Geospy](http://kids.nationalgeographic.com/Games/GeographyGames/Geospy)

• Another Geography game[—Geonet](http://www.eduplace.com/geonet/)

### **History**

- [Videos of historic events](http://www.history.com/media.do)
- Kid's Website on the US Government [and History](http://www.kids.gov/)
- History Happens: [Stories on Video](http://www.ushistory.com/)
- [Newspaper front pages](http://www.newseum.org/todaysfrontpages/) from around the world—interactive
- When they were Young: A [Photographic History of Children](http://www.loc.gov/exhibits/young/young-exhibit.html)
- [Road to Revolution Game](http://www.pbs.org/ktca/liberty/road.html)

### **PowerPoint**

- [Jeopardy t](http://www.hardin.k12.ky.us/res_techn/countyjeopardygames.htm)opics from Math to Science, organized by topic and grade
- [Jeopardy games](http://www.elainefitzgerald.com/jeopardy.htm) on Math and vocabulary
- [Jeopardy, Hollywood Squares,](http://teach.fcps.net/trt14/Power%20Point%20Games/power_point_games.htm) Who Wants to be a Millionaire

For more of sponge activities, click on [Sponge Activities–](http://askatechteacher.wordpress.com/2010/06/09/thirty-two-more-ways-to-use-spare-classroom-time/)Part II

Share any sponges you have that are popular on [my blog.](http://askatechteacher.com/) What do you do during free time with students?

### **Subject #7: Math**

**Project #76: Sponge Activities using Math.** Like all sponges, these are designed to be used in 5-10 minute bursts. They focus on math and are six of the best math websites I know.

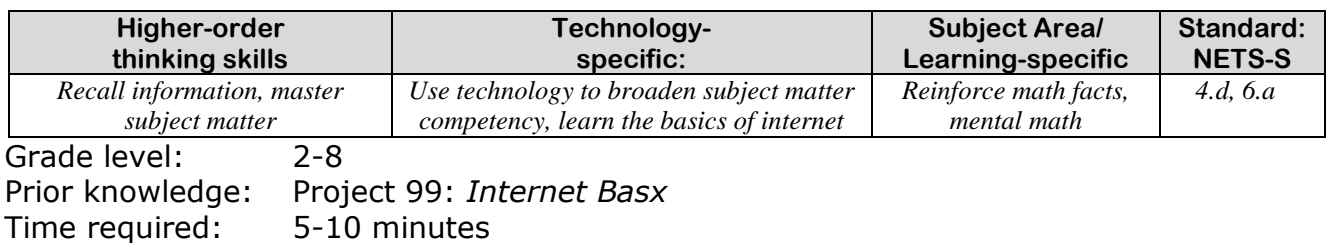

Lesson Description

minutes.

Computer Activity

Software required: internet browser

Vocabulary: mental math, math facts

- What's a sponge activity? The term was originally coined by Madeline Hunter, they stem from her teaching philosophy that there should be no wasted moments in her classroom.
- Each website offers quick activities for students, taking 5-10 **The ArithmAttack**
- Put this list of six math websites on the class internet start page, to be accessed in short blocks of 5-10 minutes. For more, use the longer list on the next page:

Ctrl+click on the blue links to take you to the site

If you purchased the digital version of this book, just

- *Math and Virtual Manipulatives [nlvm.usu.edu/en/nav/vlibrary.html](http://nlvm.usu.edu/en/nav/vlibrary.html)*
- *Math website—popular, a standard [www.dep.anl.gov/aattack.htm](http://www.dep.anl.gov/aattack.htm)*
- *Math—by Grade Level <http://www.aaamath.com/>*
- *Math—game-oriented <http://www.funbrain.com/tens/index.html>*
- *Mental Math*
- *[http://math.usask.ca/emr/menu\\_arith.html](http://math.usask.ca/emr/menu_arith.html)*
- *Minute Math [membres.distributel.net/~skipper/MadMath/mmm.htm](http://membres.distributel.net/~skipper/MadMath/mmm.htm)*

**Extensions** 

 Add these websites to favorites to be used more quickly Troubleshooting Tips

 *I get a list of hits—but not the site (Did you type the address into the search bar by accident, rather than the address bar?)*

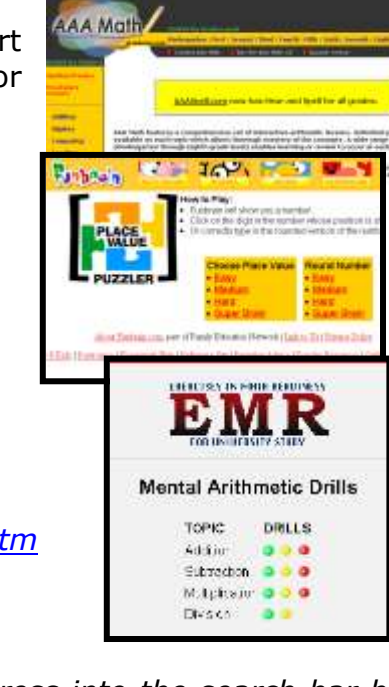

### **Quick Math Websites**

*For updates to this list, visit [Ask a Tech Teacher](http://askatechteacher.com/) [\(http://askatechteacher.com](http://askatechteacher.com/) )*

- 1. A Plus Math [www.aplusmath.com/](http://www.aplusmath.com/)
- 2. Alien Addition [www.arcademicskillbuilders.com/games/alien/alien.html](http://www.arcademicskillbuilders.com/games/alien/alien.html)
- 3. Arithmattack [www.dep.anl.gov/aattack.htm](http://www.dep.anl.gov/aattack.htm)
- 4. Build a bug math game [www.interactivestuff.org/sums4fun/buildbug.html](http://www.interactivestuff.org/sums4fun/buildbug.html)
- 5. Count us in—variety of math practice [www.abc.net.au/countusin/default.htm](http://www.abc.net.au/countusin/default.htm)
- 6. Flashcards or Worksheets [www.aplusmath.com/](http://www.aplusmath.com/)
- 7. Game-oriented math learning [www.funbrain.com/tens/index.html](http://www.funbrain.com/tens/index.html)
- 8. Games that make you think www.zoopz.com
- 9. Interactive Math for Grades 2-6 [www.beaconlearningcenter.com/WebLessons/](http://www.beaconlearningcenter.com/WebLessons/)
- 10. Internet links for  $2^{nd}$  grade—a bunch for math [www.montgomeryschoolsmd.org/schools/knollses/2ndgrade/grade2links.htm](http://www.montgomeryschoolsmd.org/schools/knollses/2ndgrade/grade2links.htm)
- 11. Learn Multiplication facts—the fun way [multiplication.com/](http://multiplication.com/)
- 12. Links, by math topic—some for speed math [elcerritowire.com/2/math.htm](http://elcerritowire.com/2/math.htm)
- 13. Math Basics [teachrkids.com/](http://teachrkids.com/)
- 14. Math edutainment [coolmath4kids.com](http://coolmath4kids.com/)
- 15. Math Practice Test [www.thatquiz.org/tq/practice.html?arithmetic](http://www.thatquiz.org/tq/practice.html?arithmetic)
- 16. Math practice—requires subscription [www.mathmastery.com](http://www.mathmastery.com/)
- 17. Math skills links [www.internet4classrooms.com/skills\\_2nd.htm#math](http://www.internet4classrooms.com/skills_2nd.htm#math)
- 18. Math-by Grade Level-lots of stuff [www.aaamath.com/](http://www.aaamath.com/)
- 19. Mental Mat[hmath.usask.ca/emr/menu\\_arith.html](http://math.usask.ca/emr/menu_arith.html)
- 20. Minute math drills [membres.distributel.net/~skipper/MadMath/mmm.htm](http://membres.distributel.net/~skipper/MadMath/mmm.htm)
- 21. Multiplication Tables [www.mathsisfun.com/timestable.html](http://www.mathsisfun.com/timestable.html)
- 22. Ones, tens, hundreds [www.bbc.co.uk/schools/starship/maths/games/](http://www.bbc.co.uk/schools/starship/maths/games/)
- 23. Pick a math category, take a quiz [www.thatquiz.org/](http://www.thatquiz.org/)
- 24. Quick Math [www.multiplication.com/interactive/quickflash/flash/](http://www.multiplication.com/interactive/quickflash/flash/)
- 25. Quick Math [www.sheppardsoftware.com/mathgames/quickmath/quickmath.htm](http://www.sheppardsoftware.com/mathgames/quickmath/quickmath.htm)
- 26. Speed math [www.mrnussbaum.com/speedmath/](http://www.mrnussbaum.com/speedmath/)
- 27. Test Your Math [www.mathsisfun.com/timestable.html](http://www.mathsisfun.com/timestable.html)
- 28. Timed Tests [teachrkids.com/](http://teachrkids.com/)
- 29. Virtual Manipulatives and Tessellations [nlvm.usu.edu/en/nav/vlibrary.html](http://nlvm.usu.edu/en/nav/vlibrary.html)
- 30.Word and logic problems [www.mathplayground.com/index.html](http://www.mathplayground.com/index.html)

### **Subject #8: Problem Solving**

**Project #77: We Are All Problem-solvers.** Have students try to solve their own problems before asking for help. Make this possible by teaching students the fifteen tech problems that cause 80% of the grief (i.e., my monitor doesn't work, my screen is frozen, etc.). This will make students feel more independent, more competent and allow you to conduct class much more efficiently and effectively

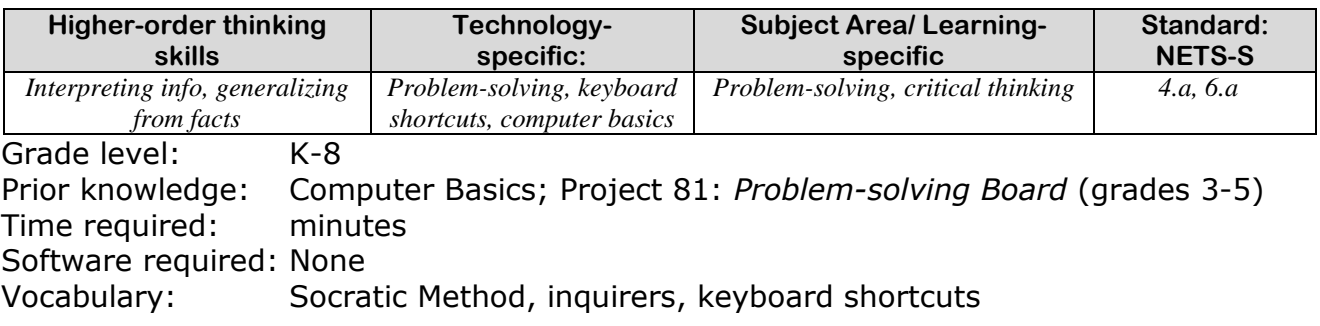

#### Lesson Description

 There are giga-thousands of computer programs—too many to teach. A tech teacher who sets out to teach *programs* will fail. His/her task is to guide students in evaluating knowledge and applying it to new situations, show them how to draw conclusions about the unknown. The result is life-long learners who find passion in the exploration of the unknown. High expectations, but the minimum required to run a tech lab.

#### Computer Activity

- Teach students as young as kindergarten how to become inquirers who solve their own problems. When they're stuck, ask them if they've seen something similar. What would I—as the teacher—do to solve their problem? Ask the class for help.
- Don't do for them. Throughout the class, seamlessly woven into the fabric of every project, show them problem-solving skills. Keyboard shortcuts. Two-three step solutions. How to think through what could be causing a problem.
- Explain. Make them try. It takes more time at first, and less as the weeks pass. And they're proud of their newfound abilities.
- Address common class problems as a group.
- Provide several solutions for problems—a tool, keyboard shortcut, menu selection. Students decide which makes the most sense. Often, in my classes, it's a keyboard shortcut.
- At the end of class, especially for younger students, give time to visit a favorite website/program if they remember how to get there. It's amazing how many will remember the steps if they want the prize.

#### Extensions

 Try this website for game-themed problem-solving skills: *Escape from Knab*

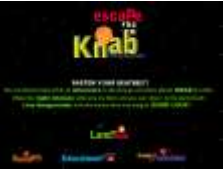

[www.escapefromknab.com/](http://www.escapefromknab.com/)

Troubleshooting Tips

 *I can't remember how we did it (Take a deep breath, think hard. I can give you clues. Maybe that'll help.)*

### **Most Common Problems Students Face in Tech**

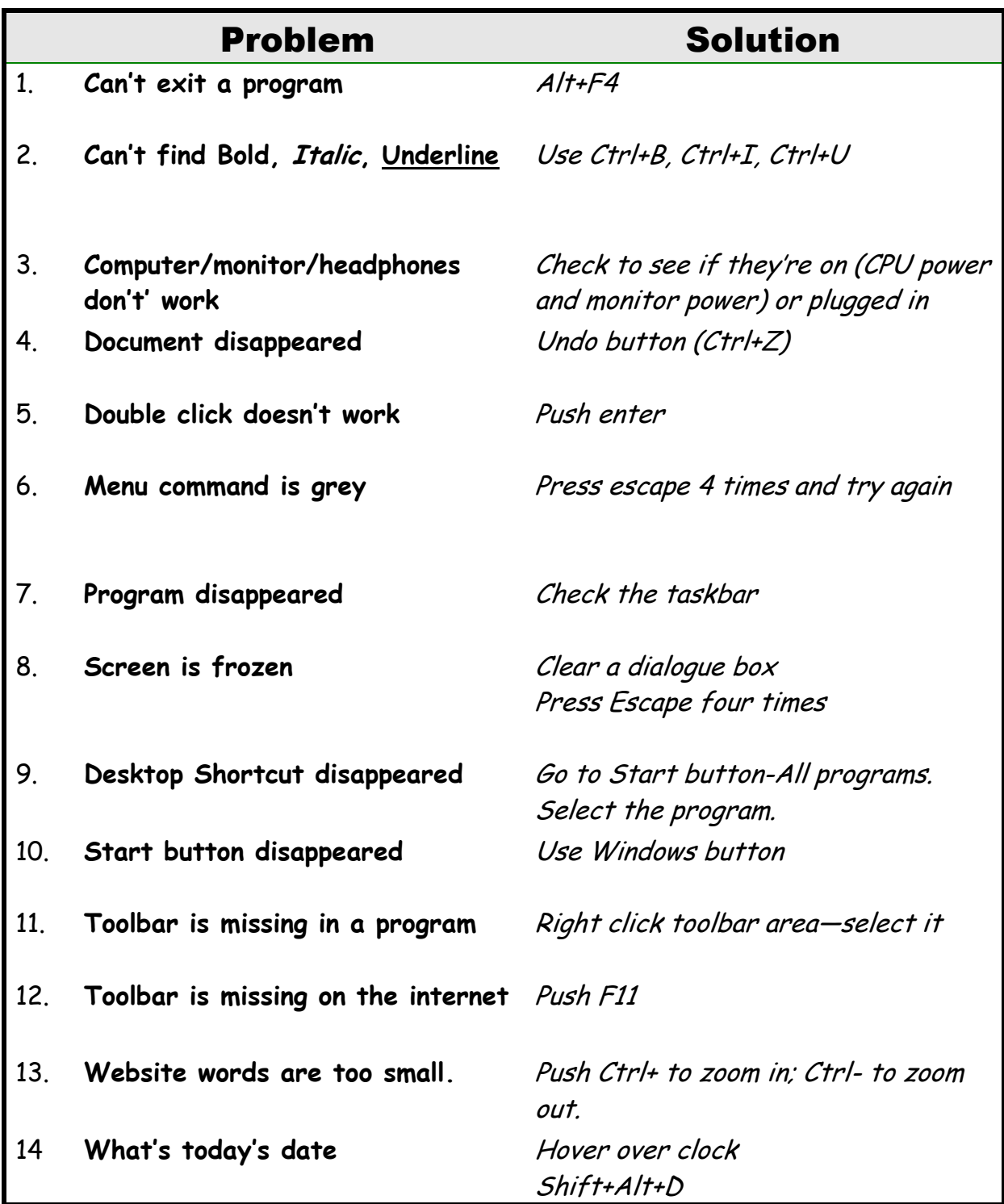

Page 37 | *5 5 T e c h P r o j e c t s f o r K - 8 V o l . I I*

### **Can't find the tool? Solve the problem with a shortkey:**

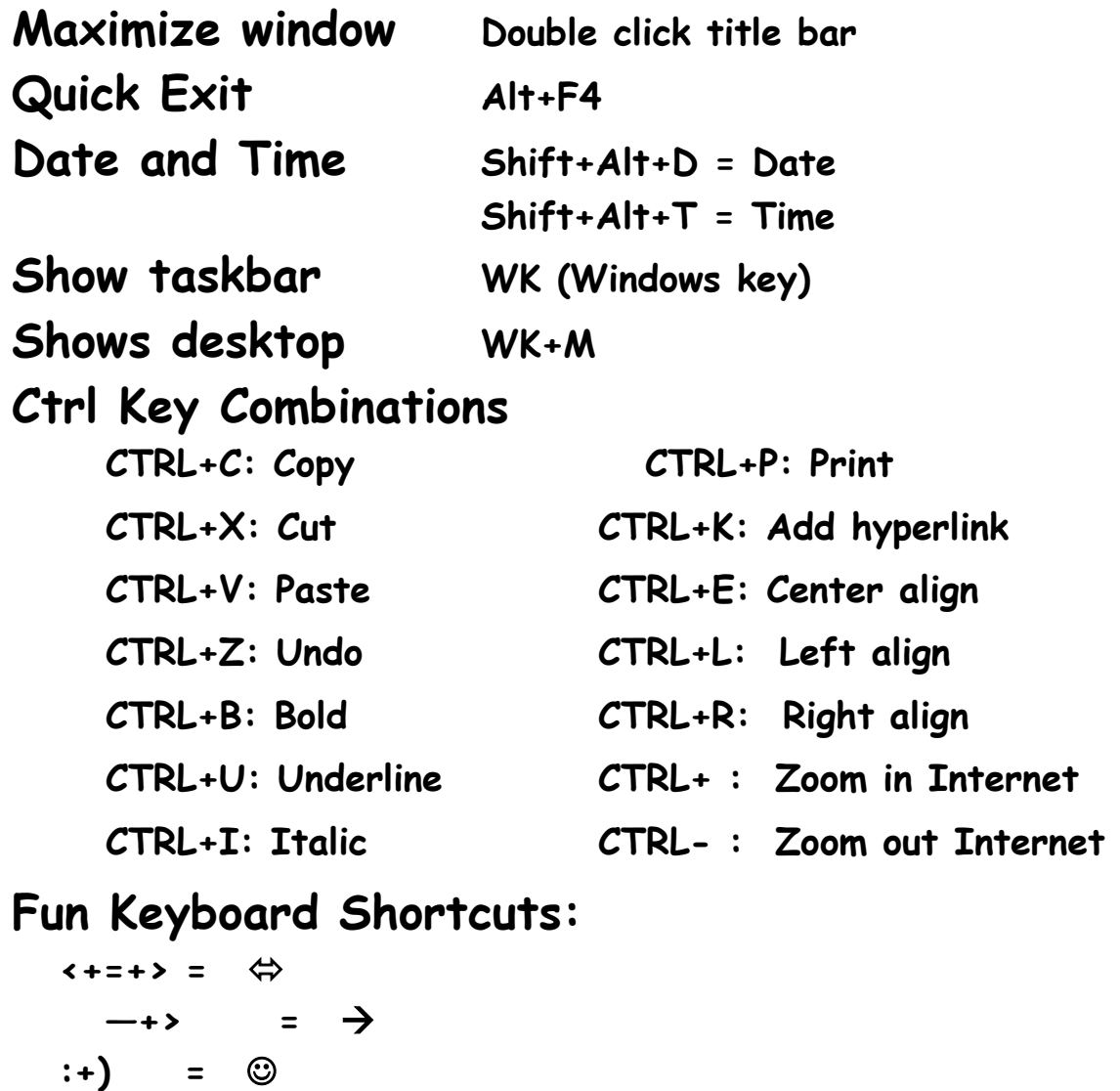

**Add Your Favorite:**

\_\_\_\_\_\_\_\_\_\_\_\_\_\_\_\_\_\_\_\_\_\_\_\_\_\_\_\_\_\_\_\_\_\_\_\_\_\_\_\_\_\_\_\_\_\_\_\_\_\_\_\_\_\_\_\_\_\_\_\_\_\_\_\_\_\_\_\_\_\_\_\_\_

\_\_\_\_\_\_\_\_\_\_\_\_\_\_\_\_\_\_\_\_\_\_\_\_\_\_\_\_\_\_\_\_\_\_\_\_\_\_\_\_\_\_\_\_\_\_\_\_\_\_\_\_\_\_\_\_\_\_\_\_\_\_\_\_\_\_\_\_\_\_\_\_\_

### **Subject #8: Problem Solving**

**Project #78: What's a Word Cloud and How's that Solve Problems? (using the Internet)** Create a word cloud to pictorially display ideas, to identify important points in a lesson, or as a pre- or post- unit review

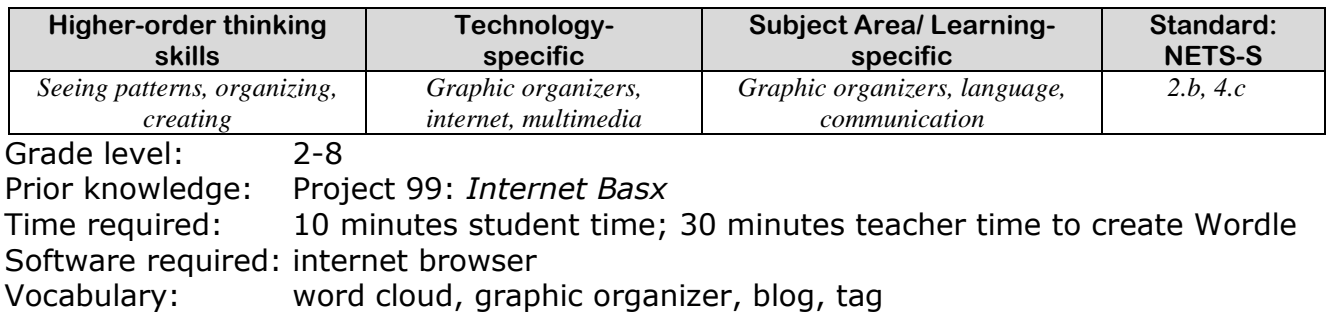

#### Lesson Description

 Sometimes called 'data visualization', word clouds (as shown in the insets) show graphically what's important

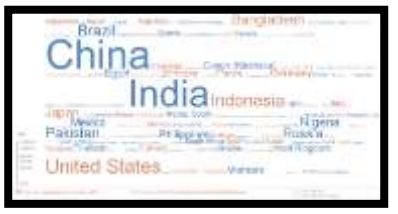

based on word size, color, placement.

 A free cloud creator from

the comeday<br>together to day able cli rtodayable

nation **Fe** Negro

dream

[Wordle.net](http://www.wordle.net/) produces word pictures from user-generated input. The more frequently a word appears in the source text, the larger it is in the cloud. (Color in a Wordle is just for

aesthetics.) The result is a graphic design

communicating the important concepts of an idea. The

inset analyzes Martin Luther King's *I Have a Dream speech*. What do you think his speech emphasized?

• Another popular use of word clouds is to find synonyms and related ideas for writing. Check out Visual Thesaurus at [www.visualthesaurus.com,](http://www.visualthesaurus.com/) a subscription online service that

visually displays word connections. Word maps let you search for just the right word and then explore related concepts, revealing the way words and meanings relate to each other.

If you have a blog, you probably have

a cloud to rank your entries. This one is from Wordpress.org.

 On the next pages, you see a variety of word displays. What do they all have

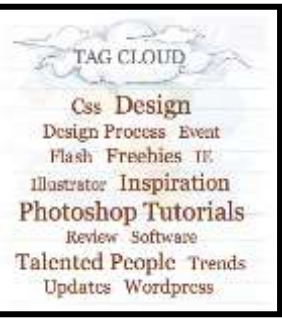

in common? They turn black and white numbers into fascinating information, the type that inspires students to explore realworld challenges and facilitate the learning process by replacing intimidation with positive

engagement.

Computer Activity

 Take an anonymous survey of which computer

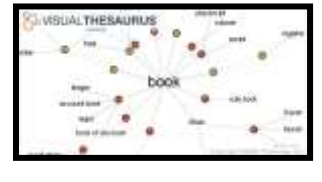

program students like best. Or, if you have a blog, have students enter

their answers there. Add each result to [Wordle.net](http://www.wordle.com/)'s 'Paste in a bunch of text' box. Push 'go'. [Wordle.net](http://www.wordle.com/) will create a multi-colored picture of the results. You can adjust colors, font, layout, alphabetic order.

• Plug the same survey into Manyeyes at

[http://manyeyes.alphaworks.ibm.com](http://manyeyes.alphaworks.ibm.com/) , a free cloud creator (with registration) from IBM's brilliant research minds. See samples on the

next few pages of a tag cloud, a word tree and a phrase-net.

Extensions

• Compare this method of determining a concept's importance to entering data into Excel and creating a graph. Which method do your students prefer?

Troubleshooting Tips

 *Some of the words are too small to read. (That means they are infrequently used, which communicates quite a bit.)*

**Here are some clouds created at [http://wordle.net](http://wordle.net/)** 

*A Wordle using the text in this book:*

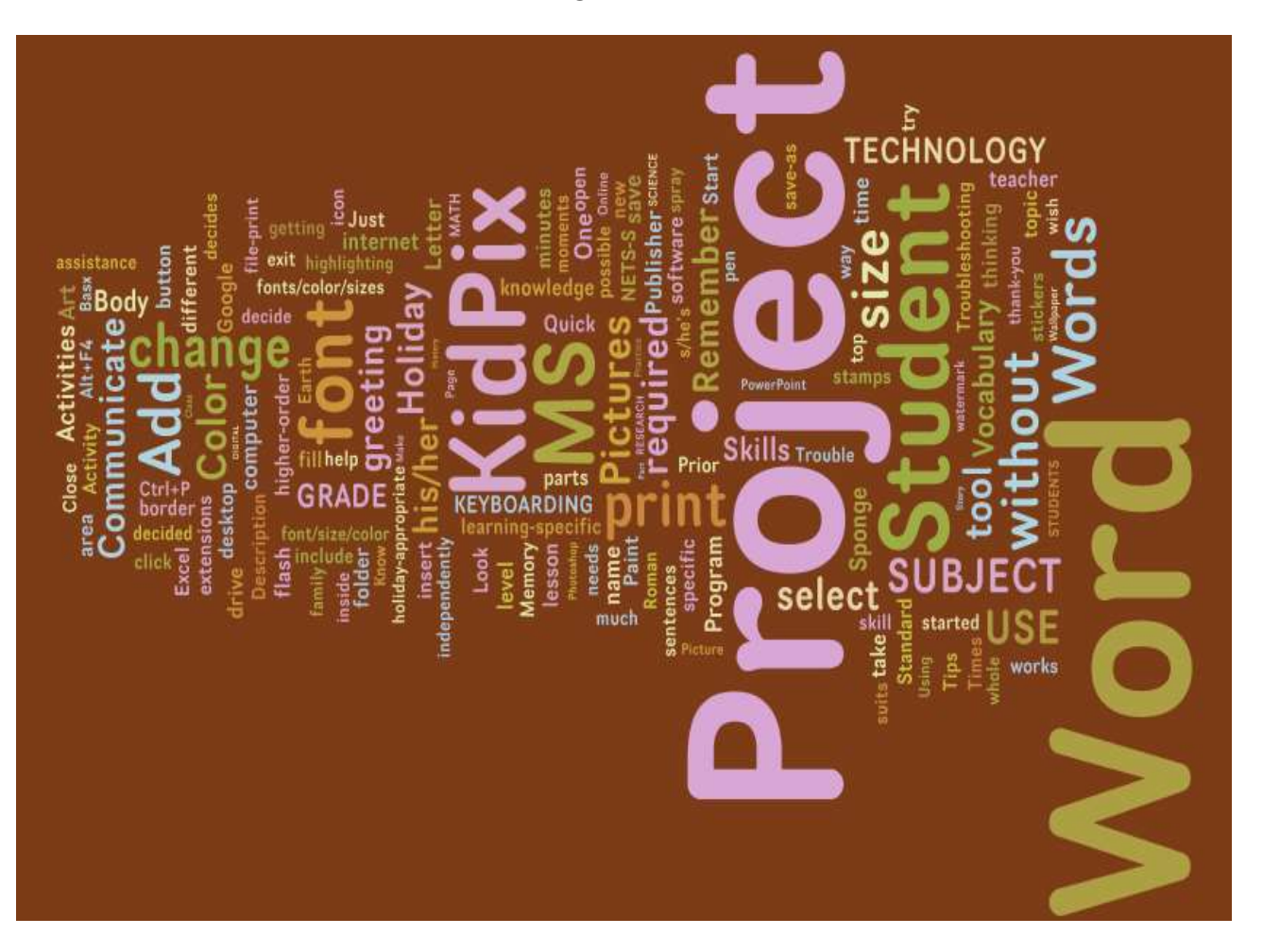

### **Word Cloud created with [Tagxedo](http://tagxedo.com/) using words on [Class Start Page](http://www.protopage.com/smaatech)**

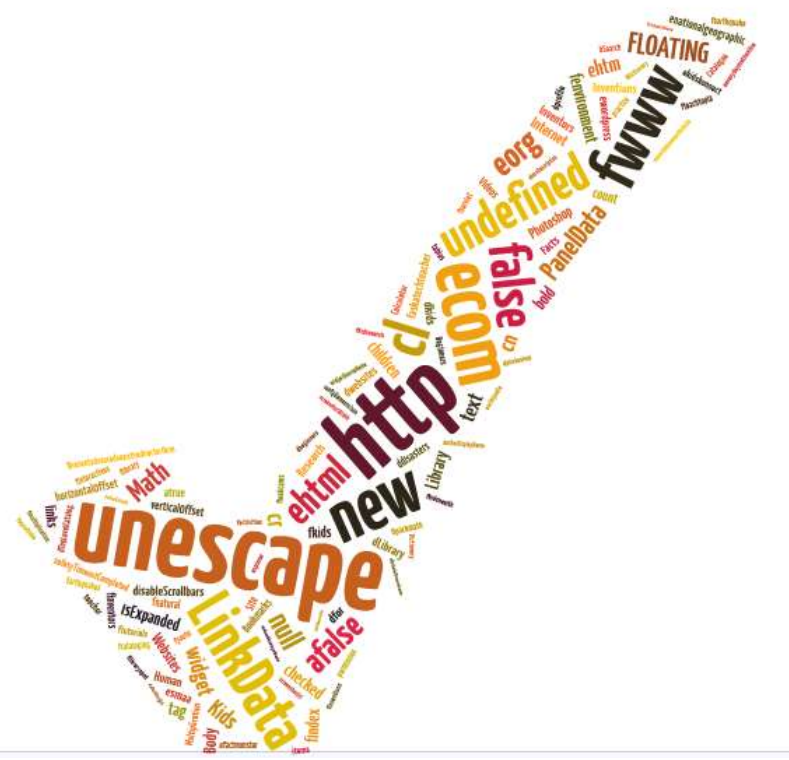

### **Tagxedo based on hints from this year's fifth graders to next year's group:**

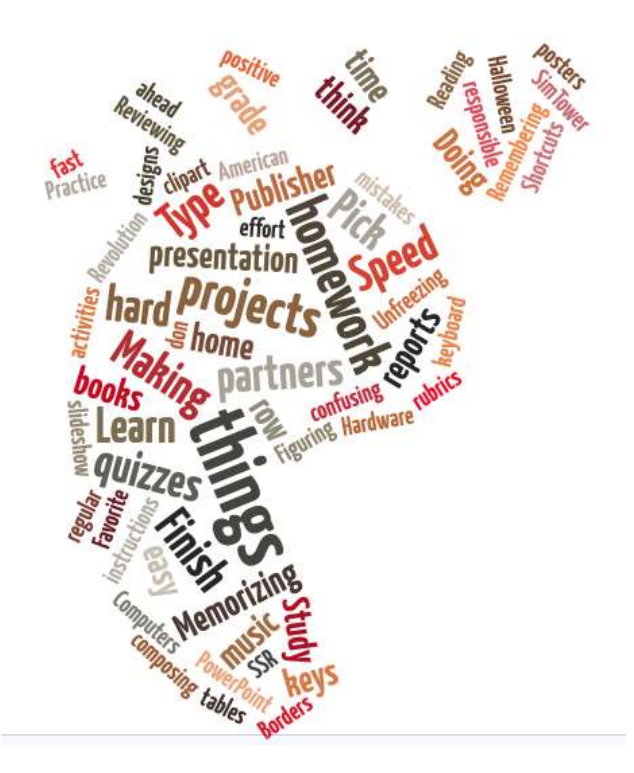

Page 41 | *I l l e g a l t o D u p l i c a t e*

### **Never Heard of Tagxedo? Read on**

If you haven't discovered [Tagxedo](http://www.tagxedo.com/) [\(http://tagxedo.com](http://tagxedo.com/) ), you have a treat in store. As its tagline suggests, it is a tag cloud with style. Think [Wordle \(](http://www.wordle.net/)[http://wordle.net\)](http://wordle.net/) on steroids. Tagxedo takes words and turns them into pictures, with all the options you couldn't find on Wordle. Start with words (or a website, your Delicious links, an RSS feed, a news event or search results for a term). Select colors, fonts, shape. Here's a list of [101 Ways to Use Tagxedo.](https://docs.google.com/present/view?id=0AQuLVd7HRkD_ZG4ycmdtOV8zaGRjZG1wZDQ&hl=en) I've culled my favorites out for you:

- as a discussion of back to school stuff
- what students want to learn about a subject (I'm having my 8th grade Photoshop class create one advising me what they want to learn about photo editing)
- input an essay/book report they've written to see what words pop out as most important. They can then shape it and color it to match the ideas.
- input words from a website they enjoy
- input words from an historic document to see what is the important theme
- any written project normally difficult for visual learners will take on new life with this program
- each student contributes 10 words to describe \*\*\*\*. Write them down on your Smartboard and enter into Tagxedo
- make a Class Tagxedo with the teacher's name larger and students all around him/her
- at the beginning of the school year, ask each student to make a Tagxedo about himself/herself
- make a cover page–turns words about the report topic into a picture
- paste a student essay into Tagxedo. See if other students can work out (a) topic and (b) title of essay. If they fail to do so, this suggests that the essay lacks sufficient focus on the question and student should make some edit, try it again! (thanks *[russelltarr\)](http://www.wordle.net/show/wrdl/759544/What_is_the_title_of_this_History_Essay%3F)*
- contrast candidates in a Political debate
- summarize a field trip report
- appreciate other languages. Make Tagxedo with non-Latin languages
- teach students about cultures of the world. Add words about a specific culture and shape the Tagxedo like the country. This can also be done for states.
- make a Guess-the-Quote game. Enter all words from a quote and see if the students can figure out the quote.
- brainstorm a topic. Enter all the words about a topic the student comes up with.
- create a synonym word Wall. Look up synonyms of overused words at [thesaurus.com. E](http://thesaurus.com/)nter into Tagxedo.
- Track a poll over time. Make a Tagxedo of knowledge on a subject at beginning/middle/end/whatever to show how ideas are evolving.

For more ideas, visit the [Daily Tagxedo.](http://daily.tagxedo.com/)

How do you use it?

### **Clouds created using [http://manyeyes.alphaworks.ibm.com](http://manyeyes.alphaworks.ibm.com/) :**

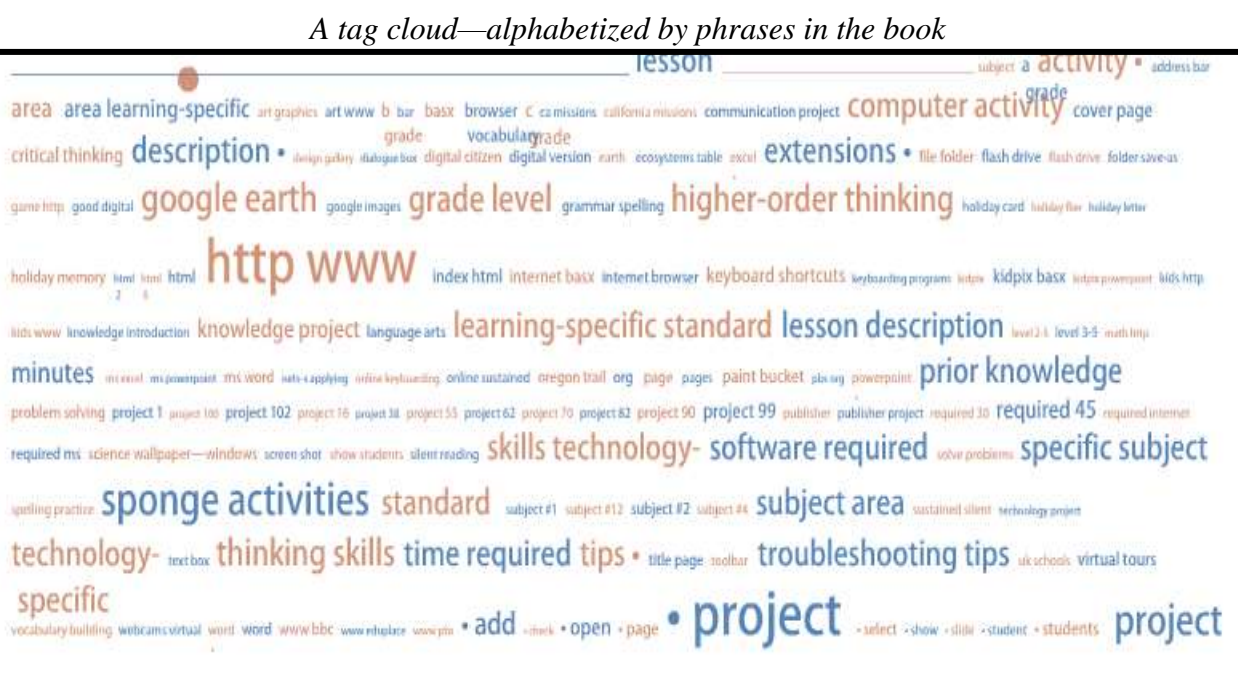

### **Subject #10: Science**

**Project #91: Travel the Universe with Celestia and Google Earth** Show students how to use the beautiful color images of Celestia to tour the Universe. The program provides a demo so it's easy for youngers. For more exploration, have students try Google Moon, Google Mars and Google Sky from within Google Earth (it's different than online). Collaborate with the classroom unit of inquiry into space if possible

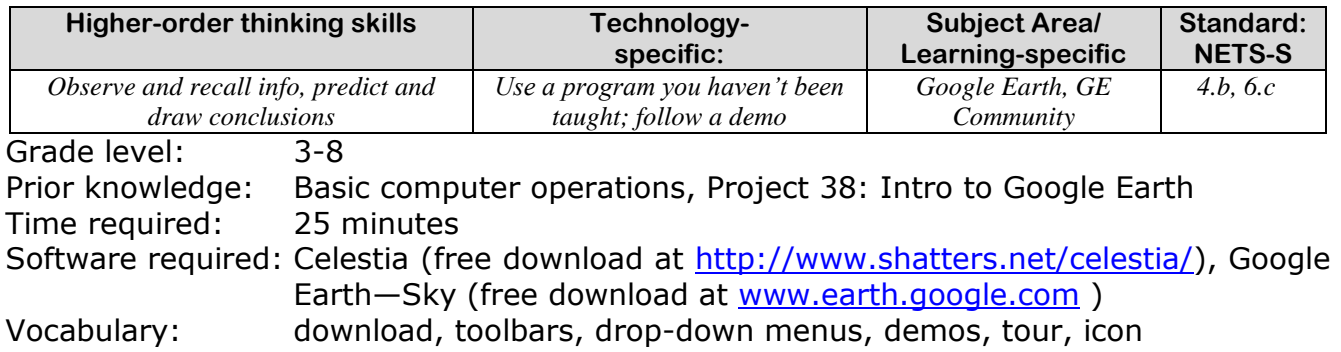

#### Lesson Description

 Use Celestia and Google Earth—Sky to explore the Universe including heavenly objects, constellations, galaxies, stars and more.

#### Computer Activity

- Open Celestia (see inset)
- Go to 'Help-run demo'
- Go to 'navigation-tour guide'. This provides an overview of the program and the Universe.
- Go to 'navigation-solar system browser'. Try this one for a close-to-home tour.
- Go to 'navigation-star browser'. Select the stars you'd like to visit
- When you've completed this (though my classes often take the entire period on Celestia—and then continue at home), open Google Earth (it must be the current version to access Sky)
- Select Sky tool  $\mathscr{D}$  or 'Sky' from menu

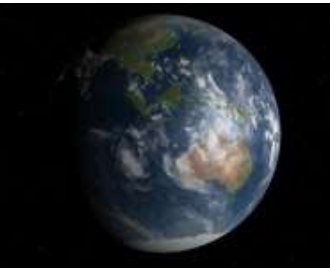

 Explore (see inset). Read what others have uploaded. Take your time.

 Can't find what you want? Visit Google Earth's Community Boards. Search for your topic.

 Students work independently, without teacher assistance, at their own pace. Don't rush. Whatever they explore is enough.

> Try different demos, tours, menu items; have students select objects of their choice for further investigation

#### **Extensions**

 Create a tour for the younger grades to use in their explorations

 Save favorite images to network folders

Troubleshooting Tips

 *I can't find Sky (Do you have the latest version of Google Earth? Go to 'check for updates' to be sure)*

### **Subject #11: Technology**

**Project #100: Integrating Web 2.0 into the Classroom.** This lesson is a general overview of Web 2.0 tools, including blogs, wikis, class internet homepages, class internet start pages, twitter, social bookmarks, podcasting, photo sharing, online docs, and online calendars. Every educational year, these tools become more and more integral to a thriving, effective class.

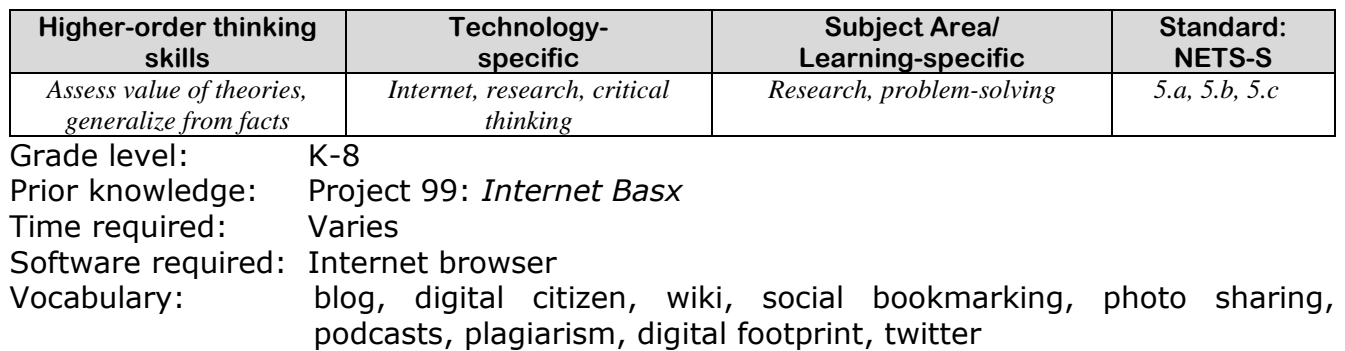

#### Lesson Description

- A **digital citizen** refers to people who interact with others via "digital" tools such as blogs, email, webpages, wikis, twitter, social bookmarking, photo sharing, podcasts, online docs, and more. With that comes obligations:
	- o To treat others and their property with respect (for example, plagiarism—even undiscovered—is still immoral and illegal)
	- o To act in a responsible manner
	- o To look after your own security

According to MIT's Henry Jenkins, children are natural information "huntergatherers", making them instinctive digital citizens.

Because digital information can

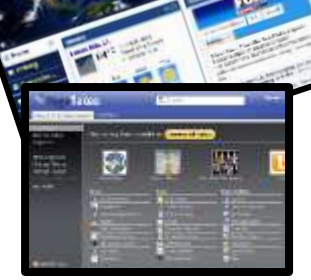

be copied and communicated so quickly and so widely, you need to be extra-careful. You, the digital citizen, leave a vast digital footprint.

 The hurdles to "going digital" are not a technical understanding of the tools but the hutzpah to step out of your zone of comfort, into the unknown.

#### Computer Activity

 Create a **classroom blog** (see Project 27: *Online blogs*). Blogging has quickly become one of the most effective learning tools in education today. It introduces students to new methods of communicating, improves their writing, and motivates them to find their voice. You ask students about it, they'll tell you—blogs make learning fun.

 Create a **[classroom](http://www.protopage.com/smaatech)  [internet](http://www.protopage.com/smaatech)** (if you have a digital copy of this book, click the link

Page 45 | *I l l e g a l t o D u p l i c a t e*

to see mine)**.** When students log onto the internet, invoke a start page with relevant information for them news, weather, a To Do list, RSS feeds, search tools, email. Ask them what should be on it. Maybe they'd like sponge websites to fill extra minutes.

You decide. The class decides, but make it exciting! Start pages are seen by some as an outreach of the evermore-popular social networking. You might like one of these three:

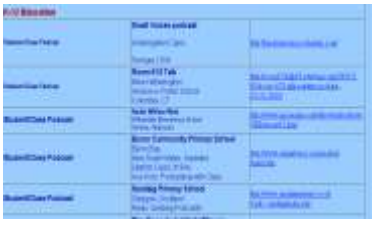

Calendars with viewing privileges to theirs. You'll see what they've included or forgotten.

 Create a **wiki—**what's a wiki? It's a web page or collection of pages designed to enable registered users to contribute or modify content. The

most famous example is [www.Wikipedia.com.](http://www.wikipedia.com/) Wikis can communicate school news, information on a research topic, terminology—whatever you want (see my [fourth grade](http://smaatech-fourthgrade.wikispaces.com/This+Week+in+Tech) 

[wiki here.](http://smaatech-fourthgrade.wikispaces.com/This+Week+in+Tech) I have one for each grade). One elementary school teacher and her students use it for studying and reviewing. For example, after teaching a lesson, her students go to the class wiki and summarize what they understood, making it easier to take in the information. Then, when test time arrives, they work collaboratively in the wiki to study. During this process they all add their notes, correct what's wrong, and review. For more examples, go to [www.wikispaces.com/site/for/teachers](http://www.wikispaces.com/site/for/teachers) for free wiki space.

Set up a **social bookmarking**

account to enable students to save links to webpages they use for research, sports, music, and share them with others. Imagine the vast database you can compile by having students

http:/[/www.google.com/ig,](http://www.google.com/ig) [http://www.protopage.com](http://www.protopage.com/) or [www.pageflakes.com.](http://www.pageflakes.com/) They both have a huge library of custom fields (called 'flakes' on Pageflakes) to individualize any home page.

- Want more? Build your own **classroom webpage**. Make it a learning portal open for business twenty-four hours a day, seven days a week. It will engage your students while facilitating authentic real-world activities. You can make a free page through Scholastic [teacher.scholastic.com/homepagebuil](http://teacher.scholastic.com/homepagebuilder/index.htm) [der/index.htm](http://teacher.scholastic.com/homepagebuilder/index.htm) , School Notes at [www.schoolnotes.com/](http://www.schoolnotes.com/) , Webs (used to be FreeWebs—different name but still free) at [www.webs.com/](http://www.webs.com/) or Google Sites at [www.google.com/accounts/ServiceLo](http://www.google.com/accounts/ServiceLogin?service=jotspot&passive=true&continue=http%3A%2F%2Fsites.google.com%2F) [gin?service=jotspot&passive=true&co](http://www.google.com/accounts/ServiceLogin?service=jotspot&passive=true&continue=http%3A%2F%2Fsites.google.com%2F) [ntinue=http%3A%2F%2Fsites.google](http://www.google.com/accounts/ServiceLogin?service=jotspot&passive=true&continue=http%3A%2F%2Fsites.google.com%2F) [.com%2F](http://www.google.com/accounts/ServiceLogin?service=jotspot&passive=true&continue=http%3A%2F%2Fsites.google.com%2F) .
- Create **online calendars** for students. These can replace the traditional planners each student carries with them to classes (and loses who knows where, which becomes a traumatic event in young lives). Create your own on [Google](http://www.google.com/calendar)

investigate a topic—say the American Revolution—enter the sites they visit to investigate this question into the classroom favorites making them available to everyone in the class. What an amazing tool! *Web 2.0* by Gwenn Solomon suggests [www.backflip.com](http://www.backflip.com/) , [blinklist.com,](http://blinklist.com/) [www.furl.net,](http://www.furl.net/) or [www.spurl.net.](http://www.spurl.net/) A popular one you might also consider is [del.icio.us.](http://del.icio.us/)

 Twitter is a free social messaging utility that allows you to stay in touch via short messages. Faster than email, it is much more popular to the Web 2.0 generation. Set up a **twitter** account [\(twitter.com/\)](http://twitter.com/) for instant

communication with colleagues and parents. I have one Google account for parents, [one](https://twitter.com/#!/AskATechTeacher) for my PLN (personal learning network). You can incorporate twitter widgets into webpages, add it to your Google desktop/ smartphone/ iPod, even your blog. What's another reason to get comfortable with Twitter? Everyone's talking about it. Might as well know the jargon if you're a computer teacher.

 **Photo sharing** through [www.flickr.com,](http://www.flickr.com/) [www.webshots.com](http://www.webshots.com/)

or [zoto.com.](http://zoto.com/) These are free photo sharing sites and have made their way into education by providing teachers

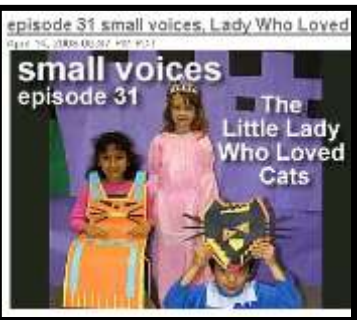

and students with an easy way to

upload and share photos on the web. Students can search for photos to help with research, and educators can upload photos for classes, school events, and so on. At my school, students had to complete a photo journal after a field trip. Everyone uploaded their pictures, creating a huge pool to use for the follow-up project. Flickr's good for that because it allows individuals to add not only pictures but videos, organized by tags.

 **Podcasting** is a powerful medium that not only delivers rich educational content, but enhances student/teacher communication. With a nominal amount of equipment, anyone can create audio files and post them to the internet for others to listen to at any time. These audio files can be accessed from a personal computer or handheld device such as an iPod.

Podcasts have become as ubiquitous as classroom webpages. They're a much more efficient method of sharing lectures, instructions, information and appeal to those multi-intelligences that prefer visual and audio. And, they can be replayed over and over to confirm information. Accessible, 24/7, student-centered—what's not to like? Visit those made by other educators

at [http://epnweb.org.](http://epnweb.org/) For more examples, visit [kinderteacher.podomatic.com/](http://kinderteacher.podomatic.com/) , [www.dreamextreme.us/podcast/](http://www.dreamextreme.us/podcast/) by a fifth grade class, or [http://www.webcastacademy.net/.](http://www.webcastacademy.net/)

 Everyone should adopt **online docs** as the standard at school. They're free, which addresses the equity issue of computers for only certain people. They've come a long

way from the original Linux approach. Now, some [\(OpenOffice,](http://www.openoffice.org/) [Office 365\)](http://www.microsoft.com/en-us/office365/online-software.aspx?CR_CC=200039409&WT.srch=1&WT.mc_id=6B58EAFC-060C-4EDA-89AE-EF2BE3418E1D?CR_SCC=200039409) have the feel of Microsoft—the industry standard—and are compatible with this world leader. Even if you don't use it in your school, share it with parents. You'll be surprised how much you'll help. Here are some examples:

- **[Writely](http://www.writely.com/)**: Online Word Processor allowing users to create and edit documents, collaborate online, import Word documents, share documents publicly or privately, publish to a blog, and more.
- o **[Zoho Writer](http://www.zohowriter.com/)**: Similar to Writely, Zoho Writer is an Online Word Processor where you create, share, and collaborate on documents, publish to a blog, and import/export documents.
- o **[Zoho Show](http://www.zohoshow.com/)**: (in place of MS PowerPoint) Web-based presentation

tool to create, edit, publish, and show presentations. Zoho Show is packed with features

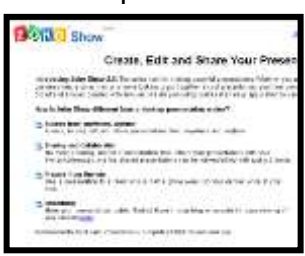

allowing users to create presentations with text, images, shapes, lists, from pre-formatted templates. Users can also import their existing PowerPoint and OpenOffice (the free and open productivity site at

[www.openoffice.org/](http://www.openoffice.org/) ) presentations, view presentations online, and export as HTML.

- o **[Google Spreadsheets](http://spreadsheets.google.com/)**: (In place of MS Excel) Create, store and share spreadsheets on the web. Includes real time editing and chatting with others as well as import and export options. Google Spreadsheets is my web-based spreadsheet application of choice, although on the negative side, it does not provide chart functionality.
	- o For more, try [docs.google.com,](http://docs.google.com/) [sourceforge.net/,](http://sourceforge.net/)

[www.openoffice.org/](http://www.openoffice.org/) or others.

#### **Extensions**

- If you purchased a digital version of this book, just click any of the blue links.
- Read *Web 2.0: New Tools, New Schools,* from ISTE Publications.
- Read *IT's Elementary! Integrating Technology in the Primary Grades*. Also from ISTE Publications.
- See an open letter to readers about how I use Web 2.0 tools to communicate more effectively with parents and students (at end of this lesson's attachments).

Troubleshooting Tips

 *I can't find the website for these apps. (If you purchased a digital version of this book, click on the link and it'll open in your browser.)*

### **How Blogs and Wikis Make Students Better Writers**

Wikis, blogs, social networks and a whole lot more Web 2.0 tools are the most exciting thing to

happen to education since public schools. Kids love them. They're drawn in, want to get involved, thirst to share their thoughts. Here's the interesting part to us teachers: If students want anyone to read what they write, they have to do it correctly–and they're willing to make this effort for a blog.

That's right. There are rules to follow. You'd think people would tire of posting to oblivion. No readers. No comments. They'd give up and try something new. But they don't. They buckle down and try to follow the unique rules inherent in blogs and wikis that, if followed, will draw readers. The effort is worth the reward, which seems to be the joy of gaining a following (it sure isn't the money).

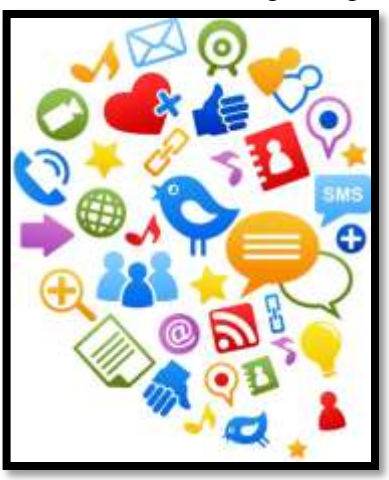

Check out [One Cool Site](http://onecoolsite.wordpress.com/) by Timethief. She has post after post of

suggestions for increasing the popularity of your blog. It covers mundane, ancient topics like grammar, pithiness of content, exciting headlines. Then scoot over to [Problogger f](http://www.problogger.net/)or more on the right way to write blogs (different ideas, same message).

As a teacher, I originally thought blogs (and social networks for that matter) were way too modern for rules. Look at texting. It's developed its own neologistic vocabulary, complete with spelling and new letters (i.e., emoticons). I was wrong. My blog didn't get read until I checked it for:

- pithy content
- correct spelling and grammar
- knowledgeable information. There are so many bloggers out there, students must come across as intelligent on their topic and smart enough to discuss it in that one minute the reader gives them. How do they do that?
	- o Watch grammar and spelling.
	- o Pick a topic they know about. If it's an opinion, pick something they have ideas about.
	- o Don't tear down the other guy's opinion as a way to promote their own. This sort of mean-spiritedness turns people off.
- appeal to readers (a great lesson for students–make sure your voice fits your audience)
- $\bullet$  interaction with readers via 1) questions in the blog, and 2) answering comments
- the three paragraph structure (just like students learn in school): first to attract search engines with a scintillating synopsis, second to appeal to my audience, third to tie everything down to a conclusion (and maybe leave them wanting more)
- no mistakes, redundancies—proof everything. I had to verify point of view, confirm facts–just like when students write an essay or story

So get over it, parents. These Web 2.0 tools are not going away, which is a good thing. They're student-centered and authentic. They sneak in volumes of lessons on good writing, and are full of the five-second info kids love.

### **3 Ways Twitter Makes You a Better Writer**

It's not just [Blogs and Wikis that make students better](http://askatechteacher.wordpress.com/2011/01/24/2009/08/26/how-blogs-and-wikis-make-students-better-writers/)  [writers–](http://askatechteacher.wordpress.com/2011/01/24/2009/08/26/how-blogs-and-wikis-make-students-better-writers/)Twitter does, too. Here are three quick ways:

#### **You learn to be concise.**

Twitter gives you only 140 characters to get the entire message across. *Letters, numbers, symbols, punctuation and spaces all count as characters on Twitter.* Wordiness doesn't work. Twitter counts every keystroke and won't publish anything with a minus in front of the word count.

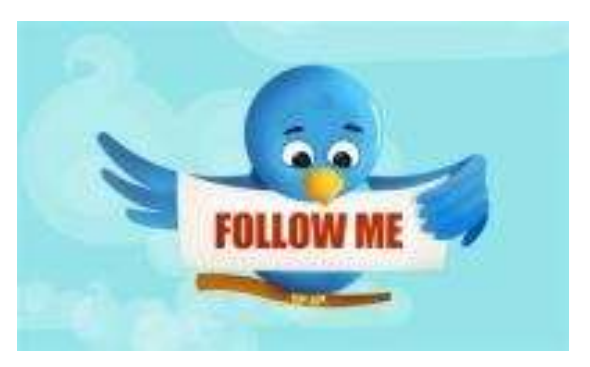

At first blush, that seems impossible. It's not, though. It challenges you to know the right word for every situation. People with a big vocabulary are at an advantage because they don't use collections of little words to say what they mean, they jump right to it. All those hints your English teacher gave you–-picture nouns and action verbs, get rid of adverbs and adjectives–-take on new meaning to the Twitter aficionado.

#### **You learn to be focused**

With only 140 characters, you can't get off topic or cover tangential ideas. You have to save those for a different tweet. Tweeple like that trait in writers. They like to hear what your main topic is, hear your thoughts, not your meanderings. When you force yourself to write this way, it really doesn't take a paragraph to make a point. Use the right words, people get it. Consider that the average reader gives a story seven seconds before moving on. OK, yes, that's more than 140 characters, but not much.

Here's an idea. If you feel you must get into those off-topic thoughts. write them in the tweet and then cut cut cut.

#### **Writing short messages helps you perfect the art of "headlining".**

Fiction writers call this the title. Bloggers and journalists call it the headline. It has to be cogent and pithy enough to make the audience keep reading, but it also has to grab them. That's a tweet. if you can't grab tweeple in 140 characters, they won't come back to your profile.

#### **Tweets need to be written knowing that tweeple can @reply**

Yes. This is the world of social networks where people will read what you say and comment. That's a good thing. It's feedback and builds an online community, be it for socializing or business. Develop a thick skin and take comments with a grain of salt and two grains of aspirin.

Tweet me at **#askatechteacher** with your thoughts.

### **Using an Internet Start Page**

An internet start page is the first page that comes up when students select the internet

icon. It should include everything students visit on a daily basis (typing websites, research locations, sponge sites) as well as information specific to the current project, class guidelines, the day's 'to do' list, and a calculator. It is one of the great ways teachers

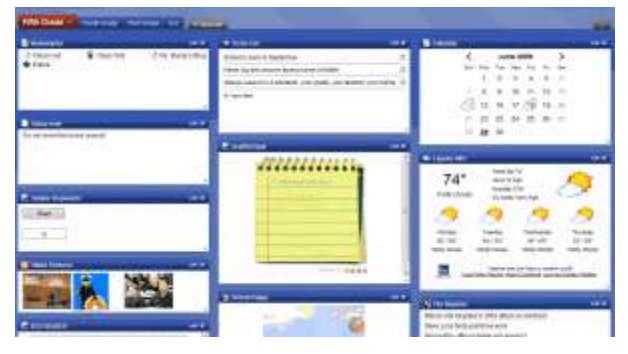

can make internetting simple and safe for their students.

Mine includes oft-used websites, blog sites, a To Do list, search tools, email, a calendar of events, pictures of interest, rss feeds of interest, weather, news, a graffiti wall and more. Yours will be different. I used [protopage.com,](http://www.protopage.com/) but you can use netyibes or [pageflakes.com.](http://www.pageflakes.com/) Each comes with its own collection of installable 'widgets' to personalize the page to your needs.

Start pages are an outreach of the ever-more-popular social networking. Most search engines offer them also (try iGoogle at [www.google.com/ig\)](http://www.google.com/ig). They all have a huge library of custom fields (called 'flakes' on Pageflakes) to individualize any home page. And, they're all simple. Don't be intimidated.

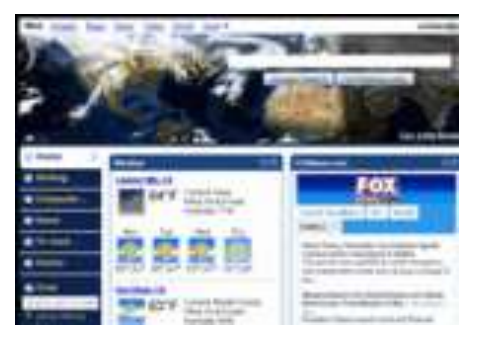

When you get yours set up, on the To Do list, put what the child should do to start each computer time. This gives them a sense of independence, adultness, as they get started while you're wrapping something else up.

### **41 Websites for Teachers to Integrate Tech into Your Classroom**

This list has a little bit of everything, and will kick-start your effort to put technology into your lesson plans:

- 1. [10 Tech Alternatives to Book Reports](http://www.theapple.com/benefits/articles/8529-10-technology-enhanced-alternatives-to-book-reports)
- 2. [Analyze, read, write literature](http://www.readwritethink.org/student_mat/)
- 3. [Animations, assessments, charts, more](http://web20guru.wikispaces.com/Web+2.0+Resources)
- 4. [Biomes/Habitats—for teachers](http://www.allaboutnature.com/biomes/)
- 5. [Create a magazine cover](http://bighugelabs.com/magazine.php)
- 6. [Create free activities and diagrams in a](http://classtools.net/)  [Flash!](http://classtools.net/)
- 7. [Create free activities. No signup](http://classtools.net/)
- 8. [Creative Tools](http://www.creativestars.be/)
- 9. [Crossword Puzzle Maker](http://www.armoredpenguin.com/crossword/)
- 10. [Easy Techie Stuff for the Classroom](http://docs.google.com/present/view?id=ah72qvg2hjwz_19gzmxjdfk)
- 11. [Easy Web 2.0 tools](http://docs.google.com/present/view?id=ah72qvg2hjwz_19gzmxjdfk)
- 12. [Environmental footprint](http://www.zerofootprintkids.com/kids_home.aspx)
- 13. [Flashcards or Worksheets](http://www.aplusmath.com/)
- 14. [Free online tools \(Web 2.0\)](http://cooltoolsforschools.wikispaces.com/)
- 15. [Geography Activities—for teachers](http://www.enchantedlearning.com/geography/)
- 16. [Glogster—posters](http://edu.glogster.com/)
- 17. [Hollywood Sq/Jeopardy Templates](http://teach.fcps.net/trt10/PowerPoint.htm)
- 18. [How to Videos for Web 2.0](http://www.learnitin5.com/)
- 19. [Jeopardy Games in PowerPoint](http://www.elainefitzgerald.com/jeopardy.htm)
- 20. [K-8 school-related videos. Tons](http://sqooltube.com/)
- 21. [Mapping ideas with a tag globe](http://taggalaxy.de/)
- 22. [Newspapers around the world](http://www.newspapers.com/)

Do you have any to add to this list?

- 23. [Online quizzes you create, online](http://www.equizzer.com/)  [grades](http://www.equizzer.com/)
- 24. [Online tools \(Web 2.0\)—all free](http://cooltoolsforschools.wikispaces.com/)
- 25. [Password creator](http://passwordbird.com/)
- 26. [Posters—8×10 at a time](http://www.blockposters.com/)
- 27. [PowerPoint stuff](http://www.brainybetty.com/)
- 28. [PowerPoint Templates](http://www.pppst.com/templates.html)
- 29. [Print Large Posters in 8×10 bits](http://homokaasu.org/rasterbator/)
- 30. [Print Posters One Page at a Time](http://www.blockposters.com/)
- 31. [Publish the magazines](http://issuu.com/#whatIsIssuu)
- 32. [Pupil Tube](http://www.pupiltube.com/avc-view.aspx?videoid=9171&categoryid)
- 33. [Puzzle maker—for study guides, etc.](http://puzzlemaker.discoveryeducation.com/)
- 34. [Shelfari—share books with students](http://www.shelfari.com/)
- 35. [So many Free online tools \(Web 2.0\)](http://cooltoolsforschools.wikispaces.com/)
- 36. [Tag clouds](http://taggalaxy.de/)
- 37. [Teach vocab–prefixes/suffixes, word](http://www.vocabulary.com/)  [lists, more](http://www.vocabulary.com/)
- 38. [Training videos](http://www.woopid.com/)
- 39. [Turn pictures into Videos–Easily](http://animoto.com/)
- 40. [Turn short stories into page-turning](http://classtools.net/education-games-php/turningPage/)  [books](http://classtools.net/education-games-php/turningPage/)
- 41. [Vocab, prefix/suffix, word lists and](http://www.vocabulary.com/)  [more](http://www.vocabulary.com/)

### **How I Use Web 2.0 Tools in My Classroom to Communicate with Parents**

*I've been teaching for over twenty years in different schools, different communities, but one factor transcends grades, classes, and culture: Parents want to be involved with what's going on at their children's school. Parent-teacher communication is vital and in my experience, the number one predictor of success for a student. But parents can't always get in to the classroom as a volunteer and see what's written on the white board. They can't always make the school meetings to hear the comings and goings of the school. Why? It's not lack of interest. More likely, they're working; doing that 8-5 thing that insures the future of their families and pays for their children's college education.*

*Knowing the importance of parent involvement, I feel that my job as a teacher includes not just the lessons I share with students but keeping my parents informed on classroom happenings. I need to be as transparent as possible, get as much information as I can out to parents in a manner they can understand and a format they can access. If I could tape my classes and post them on YouTube, or offer a live feed during class, I would. But I can't, so I try other creative ideas.* 

#### *Class website*

*This is teacher directed, but gives me a chance to communicate class activities, pictures, homework, and extra credit opportunities–all the little details that make up a class–with parents. This is a first stop to understanding what's going on in class.*

#### *Class wiki*

*This is student-directed, student-centered. Students post summaries of their tech class, examples of their work, projects they've completed on the wiki for everyone to share. This way, parents see the class through the eyes of the students. And so do I, which is my way of assuring that what I think happened, did.*

#### *Twitter*

*I love tweets because they're quick, 140 character summaries of activities, announcements, events. They take no time to read and are current.*

#### *Emails*

*I send lots of these out with reminders, updates, FAQs, discussion of issues that are confusing to parents. I often ask if I'm sending too many, but my parents insist they love them.*

#### *Open door*

*I'm available every day after school, without an appointment. Because I have so many other ways to stay in touch, my classroom rarely gets so crowded that I can't deal with everyone on a personal level.*

### **Subject #11: Technology**

**Project #106: The Digital Photo.** Take a picture of each student in September. Use it for projects throughout the year.

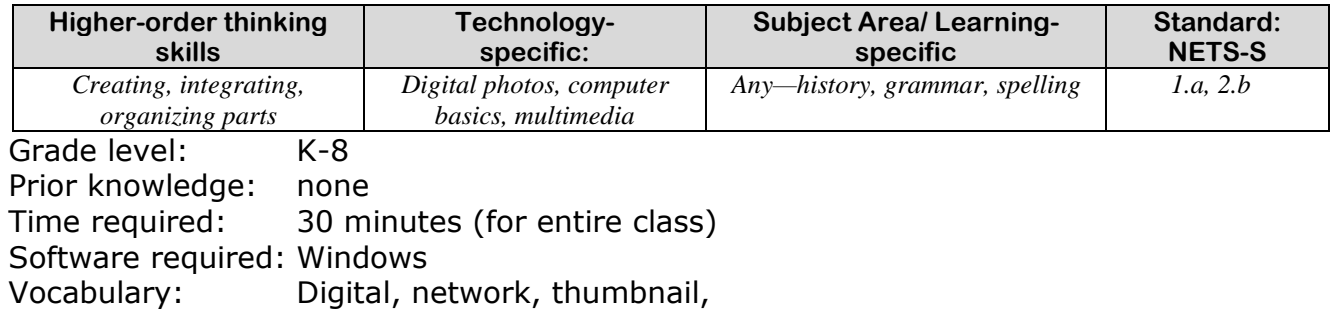

#### Lesson Description

- Digital pictures are versatile, interactive and successfully engage today's students. Nothing is more relevant to a child than a picture of herself/himself.
- Digital image activities compliment all curriculum areas.

Computer Activity

- Take a digital picture of each student. Show it to them on the camera and save in a networkaccessible folder.
- Use it as a signature in older learners

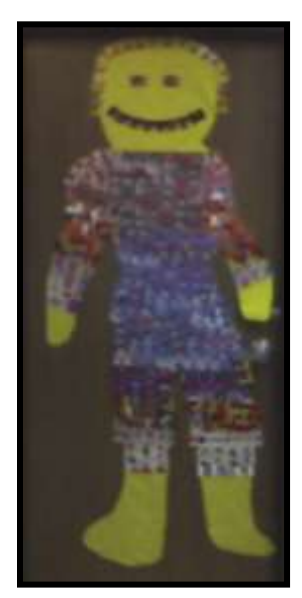

and a focal point in for younger students.

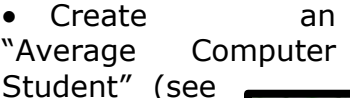

inset) using thumbnails of all students. This one has my 400+ students. I used

Photoshop to change the backgrounds, to simulate the colors of a student's clothing,

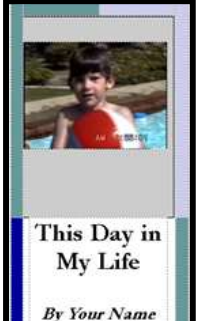

**Your Teacher** 

hair, smile, etc. Students love it. They bring parents in to see it, search for their picture as well as friends and siblings.

 Add to projects (such as #51 pictured in upper inset from a trifold project about history) and KidPix greeting cards (pictured in lower inset). Make it into wallpaper (#90—*Windows Wallpaper*). Use it as a customized placemark in

Google Earth tours (Project #40) or background in a slideshow.

**Extensions** 

 Take a video of students in September, discussing their goals for the year. Use it in a movie making project (not taught in this book).

Troubleshooting Tips

 *There are 400 pictures. I can't find mine! (When you're finished taking student pictures, set up a file folder for each class and have someone in each class help you pick out who belongs there. Students* 

*love seeing all their friends' pictures as they look for their own.)*

# **Projects—by Grade**

### **Kindergarten-Second grade**

### **Internet**

- Project 56: Free Online Keyboarding Programs
- Project 60: Online Sustained Silent Reading Sites
- Project 68: Sponge Activities for Language Arts
- Project 76: Sponge Activities using Math
- Project 77: We Are All Problem-solvers
- Project 82: Sponge Activities using Webcams, Virtual Tours and Videos
- Project 97: Sponge Activities in Science
- Project 99: Internet Basx
- Project 100: Integrating Web 2.0 into the Classroom.

### **Keyboarding**

- Project 56: Free Online Keyboarding Programs
- Project 102: Keyboard Shortcuts.
- Project 103: The Computer's Body

### **KidPix**

• Project 69: Using Shapes in KidPix Holiday Cards

### **MS Excel**

- Project 71: Beginning Graphs in Excel
- Project 73: Graph a Class Survey in Excel
- Project 75: Tessellations in Excel

### **MS PowerPoint**

Project 65: My Projects in PowerPoint

### **Problem solving**

• Project 102: Keyboard Shortcuts.

### **Technology Basx**

- Project 61: Every Day Vocabulary-Part I
- Project 77: We Are All Problem-solvers
- Project 99: Internet Basx
- Project 102: Keyboard Shortcuts
- Project 103: The Computer's Body
- Project 105: Geek Speak
- Project 106: The Digital Photo

### **Second-Fourth grade**

### **Internet**

- Project 60: Online Sustained Silent Reading Sites
- Project 63: Online Spelling Practice
- Project 68: Sponge Activities for Language Arts
- Project 76: Sponge Activities using Math
- Project 82: Sponge Activities using Webcams, Virtual Tours and Videos
- Project 85: Intermediate Research on the Internet
- Project 88: Elementary Research on the Internet
- Project 90: Windows and the Internet
- Project 97: Sponge Activities in Science
- Project 99: Internet Basx
- Project 100: Integrating Web 2.0 into the Classroom.

#### **Keyboarding**

- Project 56: Free Online Keyboarding Programs
- Project 102: Keyboard Shortcuts.

#### **KidPix**

- Project 69: Using Shapes in KidPix Holiday Cards
- Project 92: Rainforest Animals in KidPix

#### **MS Excel**

- Project 70: Keeping a Timecard in Excel
- Project 71: Beginning Graphs in Excel
- Project 73: Graph a Class Survey in Excel
- Project 75: Tessellations in Excel

### **MS PowerPoint**

• Project 67: Slideshow of Student Skills in PowerPoint

### **MS Publisher**

• Project 110: Assessment in Publisher

#### **MS Word**

- Project 84: A Picture is Better-in Word Part I
- Project 87: A Picture is Better-in Word Part II I
- Project 94: Where am I II(using MS Word)?
- Project 96: Ecosystems Table in Word

### **Problem solving**

• Project 102: Keyboard Shortcuts.

### **Technology Basx**

- Project 61: Every Day Vocabulary-Part I
- Project 77: We Are All Problem-solvers
- Project 90: Windows and the Internet
- Project 102: Keyboard Shortcuts
- Project 103: The Computer's Body
- Project 105: Geek Speak
- Project 106: The Digital Photo

### **Third-Sixth grade**

#### **Email**

- Project 98: Email Basx
- Project 101: Don't Print That Homework! (Email it instead)

### **Google Earth**

• Project 91: Travel the Universe with Celestia and Google Earth

### **Internet**

- Project 56: Free Online Keyboarding Programs
- Project 60: Online Sustained Silent Reading Sites
- Project 62: Sponge Activities using PowerPoint
- Project 63: Online Spelling Practice
- Project 68: Sponge Activities for Language Arts
- Project 76: Sponge Activities Using Math
- Project 78: What's a Word Cloud and How's That Solve Problems?
- Project 82: Sponge Activities using Webcams, Virtual Tours and Videos
- Project 85: Intermediate Research on the Internet
- Project 89: Sponge Activities in Research
- Project 90: Windows Wallpaper
- Project 97: Sponge Activities in Science
- Project 99: Internet Basx
- Project 100: Integrating Web 2.0 into the Classroom.

### **Keyboarding**

- Project 57: Keyboarding for Homework
- Project 59: Reading While Keyboarding
- Project 102: Keyboard Shortcuts.

### **MS Excel**

- Project 70: Keeping a Timecard in Excel
- Project 71: Beginning Graphs in Excel
- Project 72: Check Your Math Homework in Excel
- Project 73: Graph a Class Survey in Excel
- Project 75: Tessellations in Excel
- Project 79: Clarify with Excel

### **MS PowerPoint**

• Project 62: Sponge Activities using PowerPoint

### **MS Publisher**

• Project 110: Assessment in Publisher

### **MS Word**

- **Project 64: Spelling Practice in Technology Quizzes**
- **Project 66: A Vocabulary Table in Word**
- **Project 70: What's My WPM? Typing in Word**
- **Project 84: A Picture is Better-Part I**
- **Project 87: A Picture is Better-Part II**
- Project 94: Where am I—Part II?
- **Project 96: Ecosystems Table in Word**
- **Project 109: Assessment in MS Word**

### **Problem solving**

- Project 78: What's a Word Cloud and How's That Solve Problems?
- Project 81: The Problem-solving Board
- Project 102: Keyboard Shortcuts.
- Project 104: The Vocabulary Board

• Project 105: Geek Speak

### **Technology Basx**

- Project 61: Everyday Vocabulary-Part 1
- Project 62: Sponge Activities Using PowerPoint
- Project 64: Spelling Practice in Technology Quizzes
- Project 66: A Vocabulary Table in Word
- Project 77: We Are All Problem-solvers
- Project 81: The Problem-solving Board
- Project 90: Windows Wallpaper
- Project 99: Internet Basx
- Project 103: The Computer's Body
- Project 104: The Vocabulary Board
- Project 105: Geek Speak
- Project 106: The Digital Photo
- Project 107: The Screen Shot
- Project 108: Team Challenge

### **Fourth-Seventh grade**

#### **Email**

- Project 98: Email Basx
- Project 101: Don't Print That Homework!

#### **Google Earth**

• Project 91: Travel the Universe with Celestia and Google Earth

#### **Internet**

- Project 56: Free Online Keyboarding Programs
- Project 60: Online Sustained Silent Reading Sites
- Project 62: Sponge Activities using PowerPoint
- Project 63: Online Spelling Practice
- Project 68: Sponge Activities for Language Arts
- Project 76: Sponge Activities Using Math
- Project 78: What's a Word Cloud and How's that Solve Problems?
- Project 82: Sponge Activities using Webcams, Virtual Tours and Videos
- Project 83: Which Website is Best?
- Project 85: Intermediate Research on the Internet
- Project 86: How to Search the Internet
- Project 89: Sponge Activities in Research
- Project 90: Windows Wallpaper
- Project 97: Sponge Activities in Science:
- Project 99: Internet Basx
- Project 100: Integrating Web 2.0 into the Classroom.

### **Keyboarding**

- Project 56: Free Online Keyboarding Programs
- Project 57: Keyboarding for Homework
- Project 59: Reading While Keyboarding
- Project 64: Spelling Practice in Technology Quizzes
- Project 102: Keyboard Shortcuts.

### **MS Excel**

- Project 72: Check Your Math Homework in Excel
- Project 73: Graph a Class Survey in Excel
- Project 74: Mastering Excel (for Beginners)
- Project 75: Tessellations in Excel
- Project 79: Clarify with Excel

### **MS PowerPoint**

- Project 62: Sponge Activities Using PowerPoint
- Project 95: Famous Inventors and How They Invented

### **MS Publisher**

• Project 110: Assessment in Publisher

### **MS Word**

- Project 66: A Vocabulary Table in Word
- Project 70: What's My WPM?
- Project 83: Which Website is Best?
- Project 84: A Picture is Better-Part I
- Project 87: A Picture is Better-Part II
- Project 93: Outlining the Science Textbook
- Project 96: Ecosystems Table
- Project 109: Assessment in MS Word

### **Problem-solving**

• Project 77: We Are All Problem-solvers

- Project 78: What's a Word Cloud and How's that Solve Problems?
- Project 81: The Problem-solving Board
- Project 102: Keyboard Shortcuts.

### **Technology Basx**

- Project 61: Everyday Vocabulary-Part I
- Project 62: Sponge Activities Using PowerPoint
- Project 64: Spelling Practice in Technology Quizzes
- Project 81: The Problem-solving Board
- Project 90: Windows Wallpaper
- Project 102: Keyboard Shortcuts
- Project 103: The Computer's Body
- Project 104: The Vocabulary Board
- Project 105: Geek Speak
- Project 106: The Digital Photo
- Project 107: The Screen Shot
- Project 108: Team Challenge

### **Fifth-Eighth grade**

#### **Email**

- Project 98: Email Basx
- Project 101: Don't Print That Homework!

### **Google Earth**

• Project 91: Travel the Universe with Celestia and Google Earth

#### **Internet**

- Project 56: Free Online Keyboarding Programs
- Project 60: Online Sustained Silent Reading Sites
- Project 62: Sponge Activities using PowerPoint
- Project 63: Online Spelling Practice
- Project 68: Sponge Activities for Language Arts
- Project 76: Sponge Activities Using Math
- Project 78: What's a Word Cloud and How's that Solve Problems?
- Project 82: Sponge Activities using Webcams, Virtual Tours and Videos
- Project 83: Which Website is Best?
- Project 85: Intermediate Research on the Internet
- Project 86: How to Search the Internet
- Project 89: Sponge Activities in Research
- Project 90: Windows Wallpaper
- Project 96: Ecosystems Table in Word
- Project 97: Sponge Activities in Science
- Project 99: Internet Basx
- Project 100: Integrating Web 2.0 into the Classroom.

### **Keyboarding**

- Project 56: Free Keyboarding Programs Online
- Project 57: Keyboarding for Homework
- Project 59: Read While Keyboarding
- Project 64: Spelling Practice in Technology Quizzes
- Project 102: Keyboard Shortcuts.

### **MS Excel**

- Project 72: Check Your Math Homework in Excel
- Project 74: Mastering Excel (for Beginners)
- Project 75: Tessellations in Excel
- Project 79: Clarify with Excel
- Project 80: Two Heads Study Better Than One

#### **MS PowerPoint**

• Project 62: Sponge Activities Using PowerPoint

#### **MS Publisher**

• Project 110: Assessment in Publisher

### **MS Word**

- Project 66: A Vocabulary Table in Word
- **Project 70: What's My WPM? Typing in Word**
- Project 84: A Picture is Better—Part I
- **Project 87: A Picture is Better-Part II**
- **Project 93: Outlining the Science Textbook**
- **Project 94: Where Am II?**
- **Project 96: Ecosystems Table**
- **Project 109: Assessment in MS Word**

### **Problem solving**

• Project 77: We Are All Problem-solvers

- Project 81: The Problem-solving Board
- Project 102: Keyboard Shortcuts.

### **Technology Basx**

- Project 61: Everyday Vocabulary-Part I
- Project 62: Sponge Activities Using PowerPoint
- Project 64: Spelling Practice in Technology Quizzes
- Project 77: We Are All Problem-solvers
- Project 81: The Problem-solving Board
- Project 90: Windows Wallpaper
- Project 102: Keyboard Shortcuts
- Project 103: The Computer's Body
- Project 104: The Vocabulary Board
- Project 105: Geek Speak
- Project 106: The Digital Photo
- Project 107: The Screen Shot
- Project 108: Team Challenge

# Appendices

### National Education Technology Standards for Students

#### **1. Creativity and Innovation**

Students demonstrate creative thinking, construct knowledge, and develop innovative products and processes using technology. Students:

- a. apply existing knowledge to generate new ideas, products, or processes.
- b. create original works as a means of personal or group expression.
- c. use models and simulations to explore complex systems and issues.
- d. identify trends and forecast possibilities.

#### **2. Communication and Collaboration**

Students use digital media and environments to communicate and work collaboratively, including at a distance, to support individual learning and contribute to the learning of others. Students:

- a. interact, collaborate, and publish with peers, experts, or others employing a variety of digital environments and media.
- b. communicate information and ideas effectively to multiple audiences using a variety of media and formats.
- c. develop cultural understanding and global awareness by engaging with learners of other cultures.
- d. contribute to project teams to produce original works or solve problems.

#### **3. Research and Information Fluency**

Students apply digital tools to gather, evaluate, and use information. Students:

- a. plan strategies to guide inquiry.
- b. locate, organize, analyze, evaluate, synthesize, and ethically use information from a variety of sources and media.
- c. evaluate and select information sources and digital tools based on the appropriateness to specific tasks.
- d. process data and report results.

#### **4. Critical Thinking, Problem Solving, and Decision Making**

Students use critical thinking skills to plan and conduct research, manage projects, solve problems, and make informed decisions using appropriate digital tools and resources. Students:

- a. identify and define authentic problems and significant questions for investigation.
- b. plan and manage activities to develop a solution or complete a project.
- c. collect and analyze data to identify solutions and/or make informed decisions.
- d. use multiple processes and diverse perspectives to explore alternative solutions.

#### **5. Digital Citizenship**

Students understand human, cultural, and societal issues related to technology and practice legal and ethical behavior. Students:

- a. advocate and practice safe, legal, and responsible use of information and technology.
- b. exhibit a positive attitude toward using technology that supports collaboration, learning, and productivity.
- c. demonstrate personal responsibility for lifelong learning.
- d. exhibit leadership for digital citizenship.

#### **6. Technology Operations and Concepts**

Students demonstrate a sound understanding of technology concepts, systems, and operations:

- a. understand and use technology systems.
- b. select and use applications effectively and productively.
- c. troubleshoot systems and applications.
- d. transfer current knowledge to learning of new technologies.

*© 2007 International Society for Technology in Education. ISTE® is a registered trademark of the International Society for Technology in Education.*

## **Index**

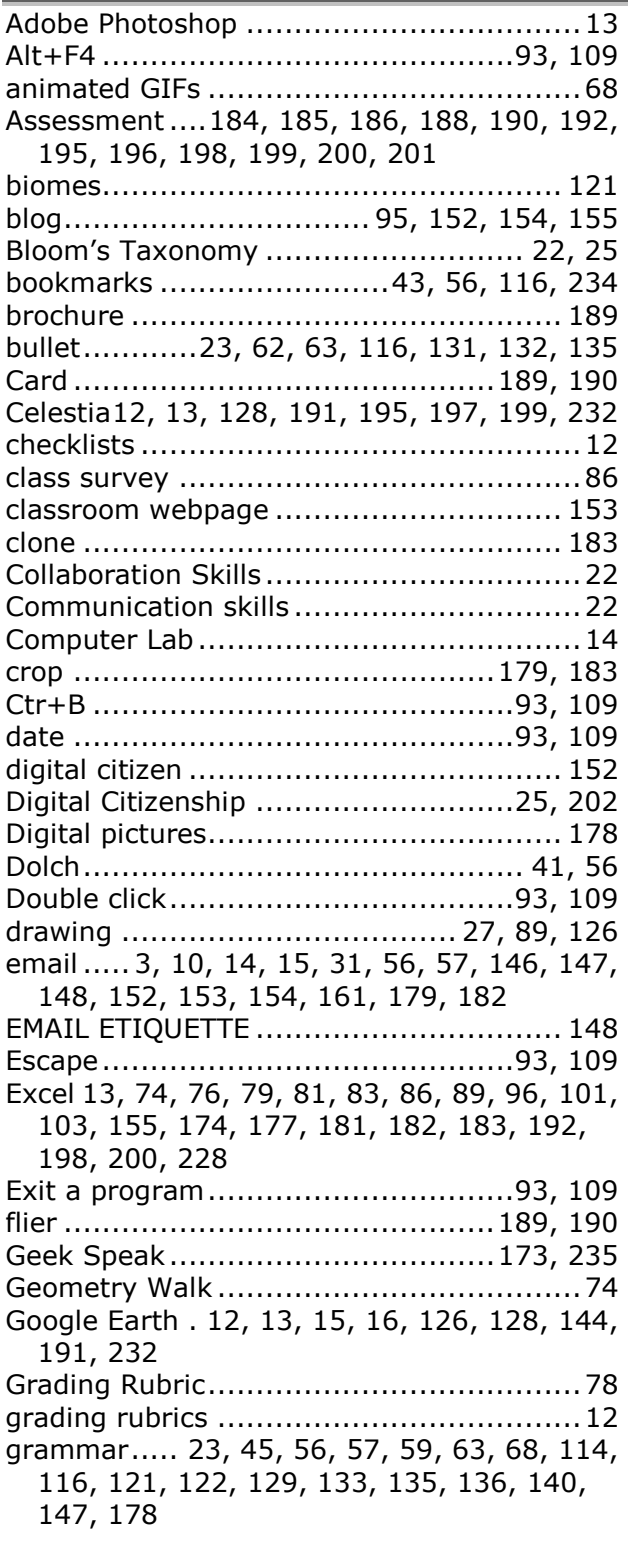

graphic ....3, 22, 23, 95, 114, 121, 129, 142, 189 Graphs.....................79, 192, 193, 194, 196 Higher-order thinking skills.... 12, 29, 31, 35, 39, 43, 45, 56, 57, 58, 61, 62, 74, 76, 79, 81, 83, 86, 89, 92, 95, 101, 103, 105, 111, 114, 116, 119, 121, 124, 127, 128, 129, 131, 133, 135, 142, 146, 150, 152, 161, 162, 164, 169, 173, 178, 179, 180, 184, 188 homework ..16, 31, 32, 39, 56, 81, 146, 147, 161, 179, 182, 191 incorporation of projects into lessons ........10 integration of technology................... 10, 11 internet....10, 13, 15, 16, 25, 26, 29, 43, 54, 56, 62, 71, 90, 93, 95, 103, 110, 111, 116, 119, 120, 121, 124, 125, 126, 127, 133, 136, 142, 144, 150, 152, 161, 174, 177, 182, 183, 234 Inventors ...................... 135, 137, 192, 198 ISTE ...................................... 11, 155, 202 journal................................................ 154 keyboard shortcuts...... 14, 45, 92, 131, 132, 133, 162 KEYBOARD SPEED QUIZ..........................41 keyboarding ....... 15, 16, 29, 31, 35, 39, 124 KidPix .. 13, 58, 74, 127, 129, 135, 178, 191, 193, 194, 228 lab rules.............................................. 182 magazine ............................................ 116 Marzano Model for Thinking Skills.............25 menu.............................................93, 109 Moodle..................................................45 Mouse skills..................................... 28, 74 MS Excel ....................................See Excel MS Word ....13, 61, 111, 114, 116, 121, 131, 133, 142, 147, 155, 161, 184, 192, 195, 196, 201 National Education Technology Standards 22, 202 NETS-S....11, 12, 13, 22, 29, 31, 35, 39, 43, 45, 54, 56, 57, 58, 61, 62, 71, 74, 76, 79, 81, 83, 86, 89, 90, 92, 95, 101, 103, 105, 110, 111, 114, 116, 119, 121, 124, 126, 127, 128, 129, 131, 133, 135, 142, 144, 146, 150, 152, 161, 162, 164, 169, 173, 178, 179, 180, 184, 188 No Child Left Behind ...............................11

Note-taking ......................................... 131 online calendars................................... 153 online docs ...................................152, 154 Online Keyboarding ..29, 191, 193, 194, 195, 197, 198, 199, 227 Online Spelling. 56, 191, 194, 195, 197, 199, 228 Oregon Trail ..........................................13 organizers .......... 23, 95, 114, 121, 133, 142 Outline................................................ 177 Paint............................................... 58, 89 parts of the computer ........................... 183 Password ............................................ 109 photo sharing ........................152, 154, 234 Photoshop ....................... 45, 127, 178, 183 Podcasting........................................... 154 podcasts ......................................152, 234 PowerPoint .13, 54, 58, 62, 65, 66, 119, 135, 136, 137, 155, 174, 177, 180, 183, 192, 228 Presentation skills ...........................27, 105 Problem Solving. 24, 95, 101, 103, 105, 182, 202, 231 Problem-solving Board ...................... 16, 92 Project-based learning ............................10 prt scr ................................................ 179 Publisher... 13, 174, 176, 182, 183, 188, 190 rainforest .....................................111, 129 Report ...........................................11, 124 research...10, 26, 62, 67, 96, 105, 111, 116, 124, 126, 135, 136, 152, 153, 154, 184, 188, 202, 231 Research skills ..................................... 119 sample projects .....................................12 screen ...........................................93, 109 screen shot ...........................111, 161, 179 simulations.....................................24, 202 Sky'.................................................... 128 slideshow58, 59, 63, 68, 119, 135, 136, 140, 235 social bookmarking........................152, 153

spelling....23, 39, 45, 56, 57, 59, 61, 63, 68, 71, 110, 114, 116, 119, 121, 122, 126, 129, 133, 135, 136, 140, 142, 144, 147, 148, 173, 178, 184, 188, 235 Sponge Activities..54, 71, 90, 110, 126, 144, 191, 192, 193, 194, 195, 196, 197, 198, 199, 200, 201, 227, 228, 231, 232 Starfall ....................44, 150, 151, 227, 233 story .......................... 43, 62, 71, 133, 228 Survey.. 83, 84, 86, 192, 193, 194, 196, 198 Sustained Silent Reading.........................43 table......... 61, 111, 142, 146, 173, 185, 186 taskbar ..........................................93, 109 Teach the Teacher' ............................... 105 Technology Operations and Concepts.27, 202 Technology Projects................................11 templates...................... 155, 189, 190, 228 tessellation............................................89 toolbar...........................................93, 109 Tour the World.......................................62 trifold ...................................................15 TuxPaint ...............................................58 twitter ..................................152, 154, 234 virtual tours ........................................ 110 vocabulary .. 15, 16, 23, 27, 28, 45, 54, 169, 173, 228 Vocabulary Board .................... 16, 173, 235 wallpaper ........... 27, 28, 127, 178, 183, 232 Web 2.0... 10, 152, 154, 155, 191, 193, 194, 196, 198, 200, 233 website extensions ............................... 111 websites ..... 13, 29, 39, 43, 63, 71, 90, 105, 110, 116, 119, 120, 124, 126, 127, 136, 144, 150, 151, 153, 233, 234 wiki .......................... 45, 57, 152, 153, 233 Windows ......11, 13, 93, 109, 127, 162, 163, 165, 178, 183, 192, 194, 195, 196, 197, 198, 199, 200, 201, 232 Word Cloud ..... 95, 191, 196, 197, 198, 199, 200, 231 YouTube.......................................110, 231